République Algérienne Démocratique et Populaire Ministère de l'Enseignement Supérieur et de la Recherche Scientifique Université A. Mira de Béjaïa Faculté des Sciences Exactes Département d'Informatique

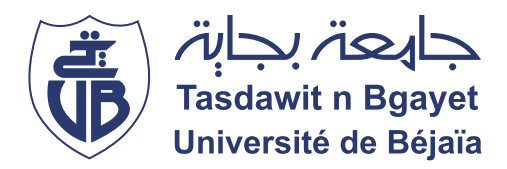

# **M**émoire de Fin de Cycle

**E**n vue de l'obtention du diplôme de Master Professionnel en Informatique **O**ption : Génie Logiciel

**Thème**

# **Conception et réalisation d'une application mobile pour la vente de meubles en utilisant la réalité augmentée**

Réalisé par

M. OMARI Mohammed-ramzi M. YOUSFI Adel

Devant le jury composé de

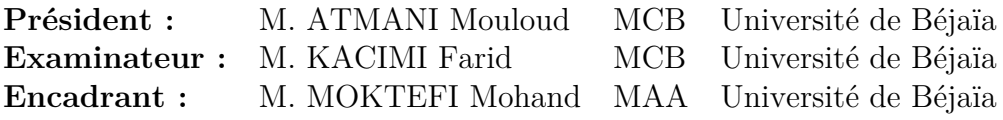

Promotion 2019 - 2020

## **Remerciements**

**C**'est avec un immense plaisir que nous réservons ces quelques lignes en signe de gratitude et de reconnaissance à toute personne ayant contribué de près ou de loin à l'accomplissement de ce travail.

**T**out d'abord, nous tenons à exprimer notre profonde gratitude et adresser nos remerciements les plus sincères à notre encadrant M. MOKTEFI Mohand pour sa disponibilité, sa patience, ses recommandations judicieuses et son précieux suivi tout au long de la réalisation de ce travail. Sa supervision, pleine de critiques et de phrases encourageantes, nous a vraiment donné la possibilité de nous exprimer.

**N**ous souhaitons remercier aussi les membres du jury, M. ATMANI Mouloud (président du jury), M. KACIMI Farid (examinateur) pour avoir consacré une partie de leur temps à la lecture de ce mémoire et pour l'intérêt qu'ils ont porté à ce travail.

**N**os remerciements s'étendent à tous nos enseignants du département d'Informatique de l'Université Abderrahmane Mira de Béjaïa. Nous resterons reconnaissants à leur participation dans notre formation.

**N**ous remercions enfin l'ensemble des personnes qui ont contribué d'une manière ou d'une autre à l'élaboration de ce travail.

# <span id="page-2-0"></span>**Dédicaces**

À nos très chers parents ainsi qu'à nos amis.

À Redha TAGUELMIMT et Amassin NACERDDINE

# **Table des matières**

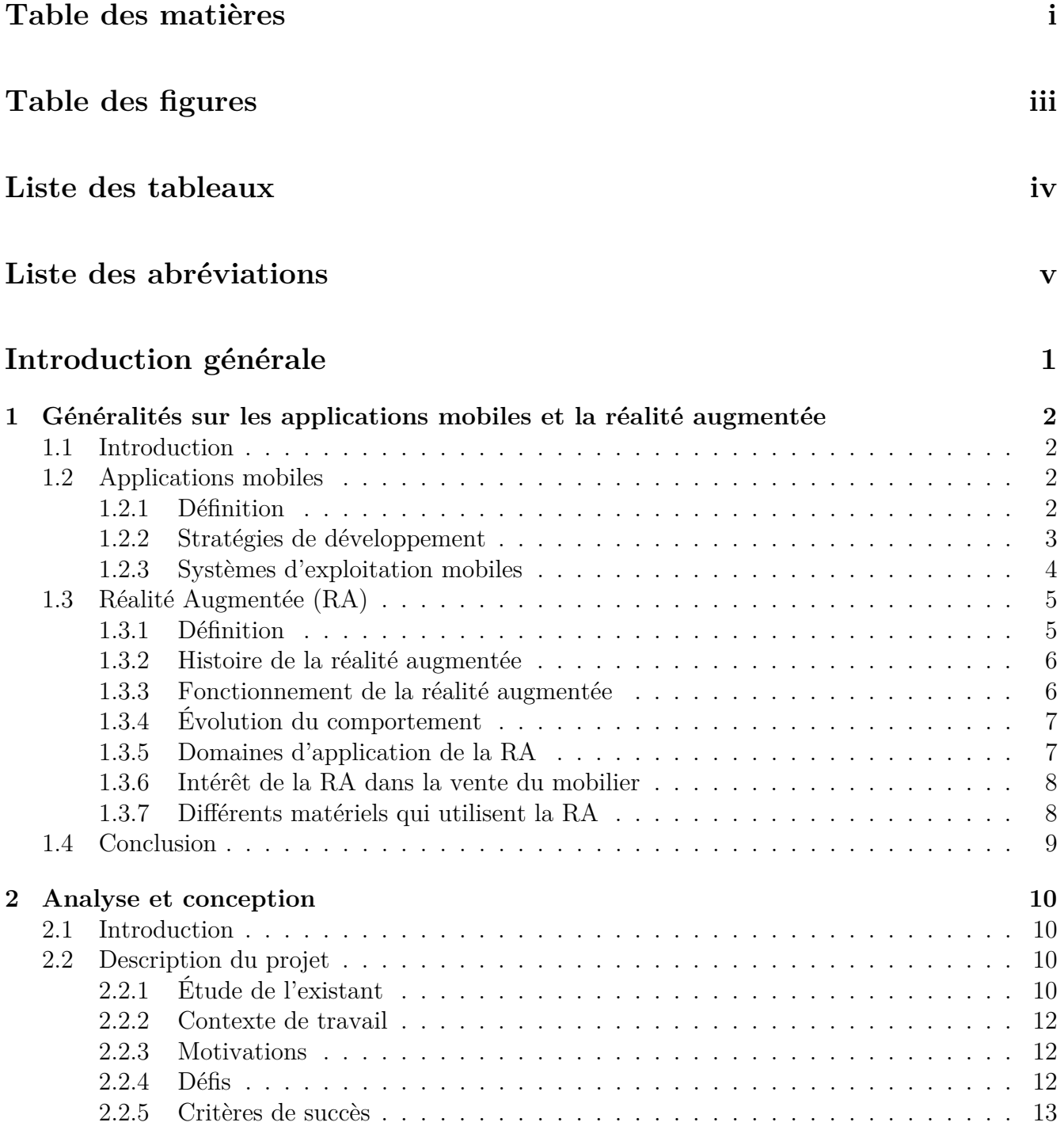

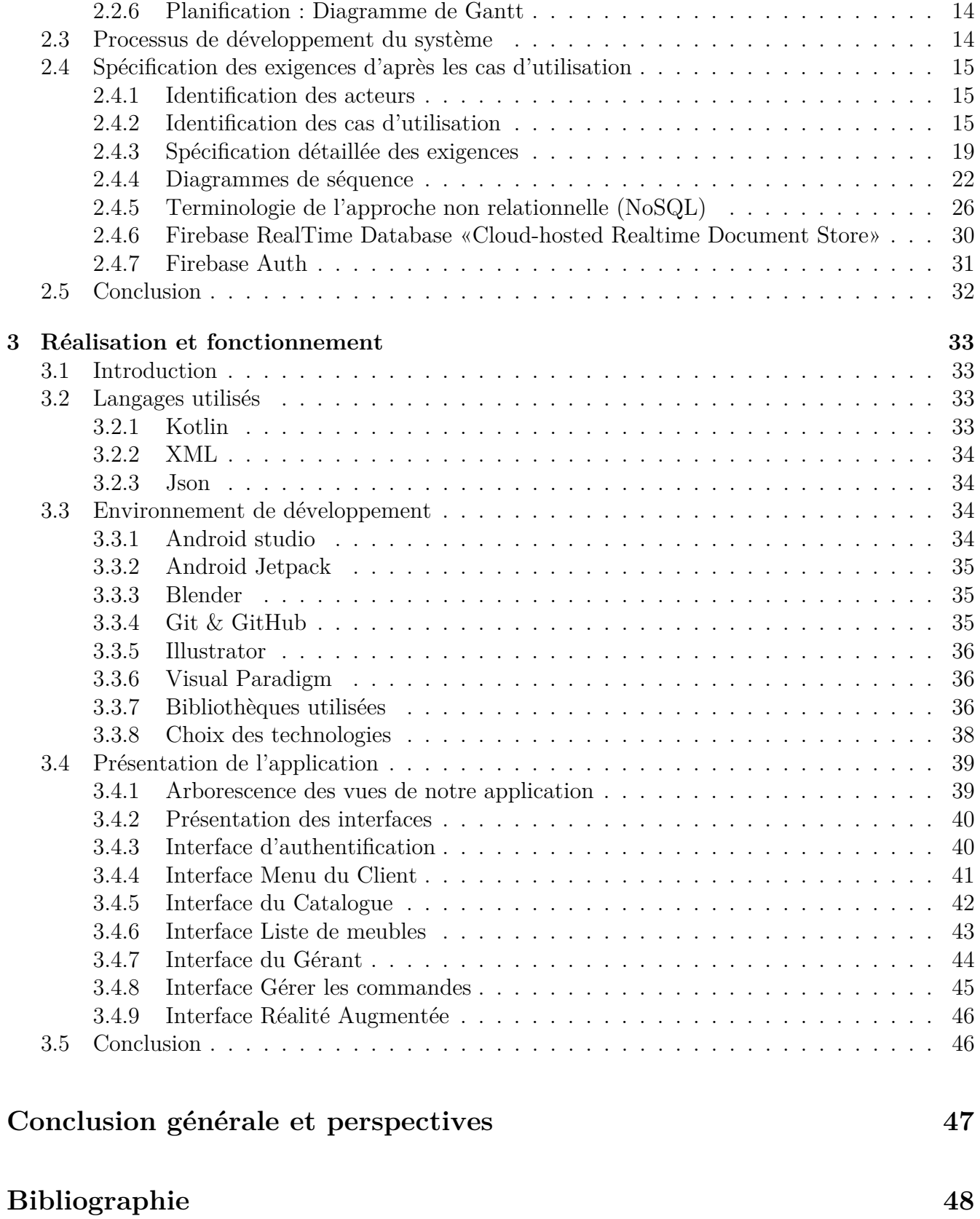

#### ii

# <span id="page-5-0"></span>**Table des figures**

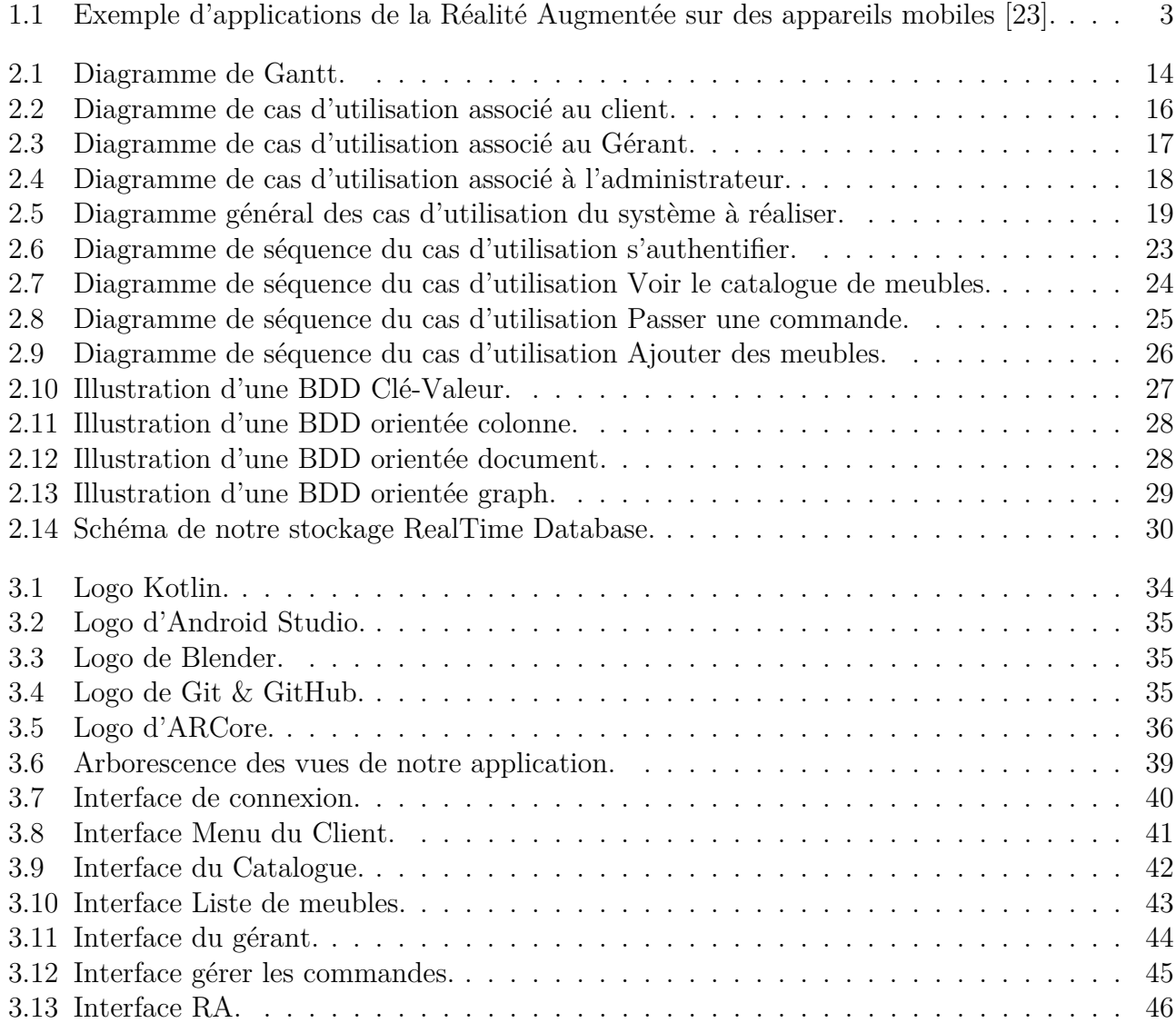

# <span id="page-6-0"></span>**Liste des tableaux**

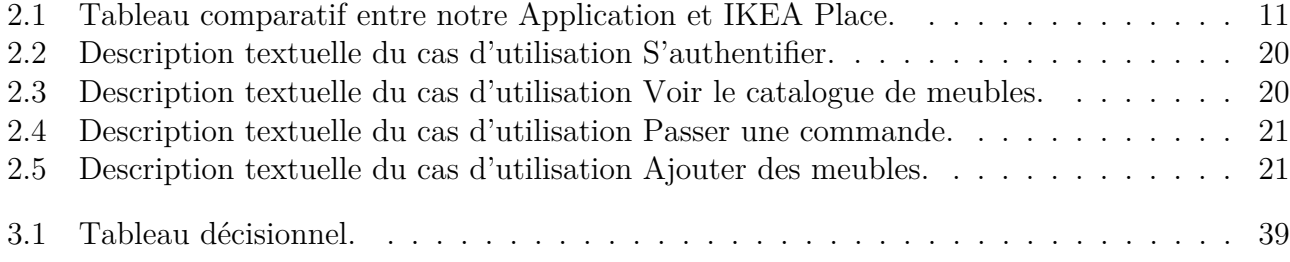

# <span id="page-7-0"></span>**Liste des abréviations**

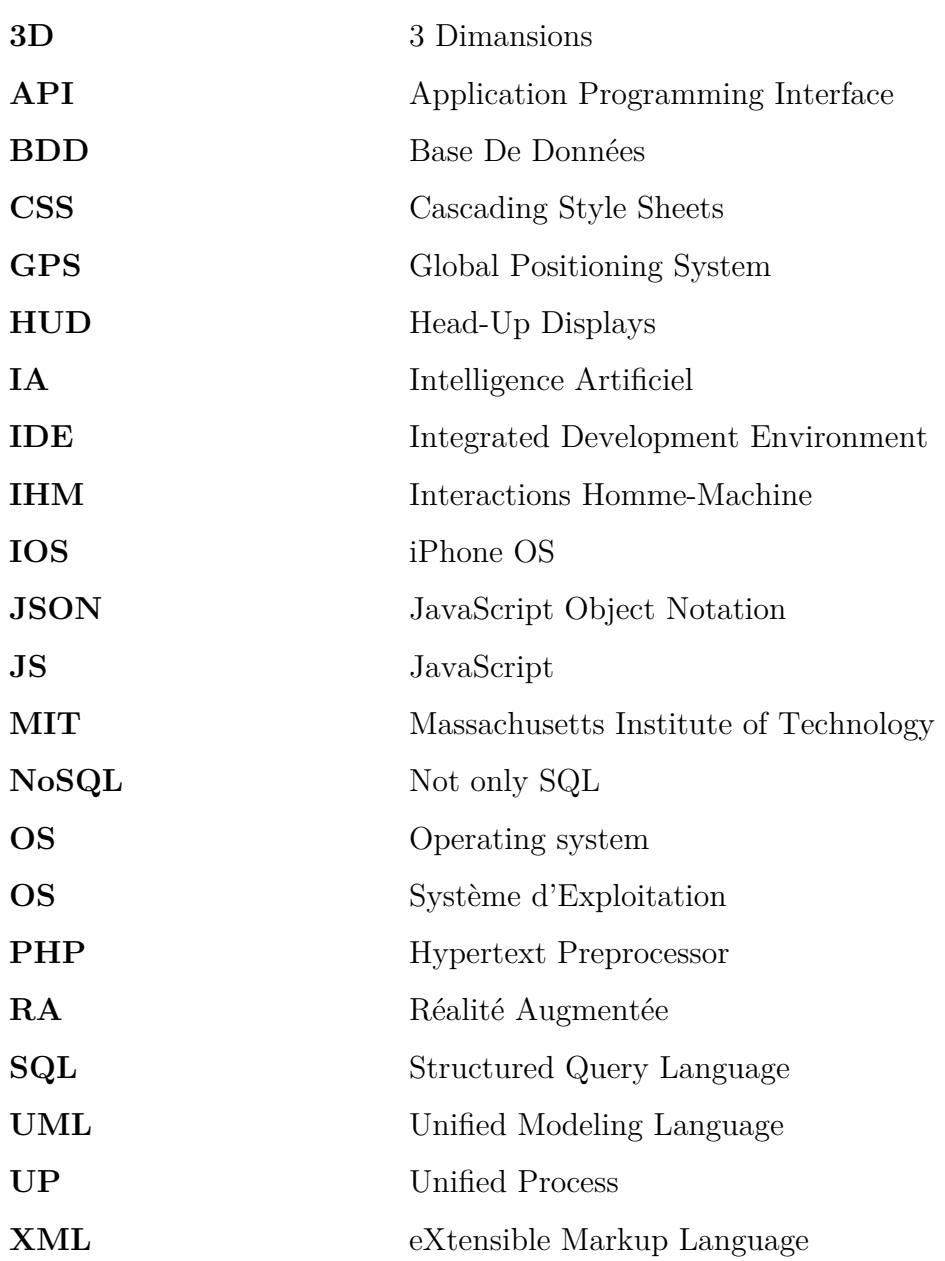

## **Introduction générale**

<span id="page-8-0"></span>Depuis déjà quelques années, les évolutions technologiques en micro-informatique se succèdent à une vitesse impressionnante pour répondre principalement au besoin toujours croissant des utilisateurs. En effet, non seulement les machines actuelles telles que nos smartphones ont des micro processeurs permettant d'effectuer de nombreuses opérations très complexes mais, ils embarquent aussi des puces graphiques qui peuvent être exploitées pour les interfaces 3D (trois dimensions).

Cette augmentation de puissance pour le traitement de la 3D ainsi que l'existence de bibliothèques de procédures de haut niveau tirant partie de ces possibilités rendent accessibles et facilitent l'utilisation de techniques d'interaction 3D. La seule limite qui reste est notre imagination.

Ce dernier exemple nous a donc été proposé comme thème de projet qui a pour but la gestion des ventes d'un magasin de meubles en utilisant la réalité augmentée. Notre mission sera de réaliser une application Android permettant l'organisation et l'automatisation des tâches au sein du magasin de meuble d'une façon optimale.

Le présent mémoire est divisé en trois chapitres décrivant les étapes suivies pour la réalisation d'une application mobile destinée à la gestion d'un magasin de meubles en utilisant la Réalité Augmentée (RA). Dans le chapitre 1, nous présentons les applications mobiles et les stratégies préconisées pour leur développement. Nous exposons par la suite les concepts de la réalité augmentée ainsi que les avantages apportées par la RA à la vente du mobilier. Dans le chapitre 2, nous analysons les besoins et identifions les acteurs qui joueront un rôle dans l'outil de gestion à mettre en oeuvre. Nous définissons par la suite les fonctionnalités de ces acteurs à travers des diagrammes de cas d'utilisation et de séquence. Enfin nous mettons la lumière sur certains concepts des bases de données non relationnelles (NoSQL, pour Not Only SQL), et le cloud. Dans le chapitre 3, nous décrivons les choix technologiques effectués concernant l'environnement de développement de notre application et l'architecture matérielle du système, suivi d'une présentation des différentes interfaces de notre application mobile pour le gestion d'un magasin de meubles. Enfin, nous clôturons ce mémoire par une conclusion générale résumant les points essentiels de notre travail et dégageons quelques perspectives envisagées pour notre application mobile.

# **Chapitre 1**

# <span id="page-9-0"></span>**Généralités sur les applications mobiles et la réalité augmentée**

## <span id="page-9-1"></span>**1.1 Introduction**

L'écosystème des smartphones a connu un essor fulgurant ces dernières années, et ce dernier, véritable mini-ordinateur, devient l'outil privilégié de nombreux utilisateurs. contenant de nombreuses applications, il est autant utilisé à titre professionnel que personnel. Le marché des applications connaît une course effrénée pour créer de nouveaux services visant à améliorer et faciliter la vie des utilisateurs.

Avant toute chose, nous allons définir les points clés du sujet. Dans un premier temps nous présenterons les applications mobiles et les stratégies préconisées pour leurs développements, ainsi que les systèmes d'exploitation mobiles les plus répondus sur le marché. Nous allons également définir la réalité augmentée (RA), et faire un bref rappel de l'historique de celle-ci. Dans un second temps, nous présenterons l'évolution du comportement des gens face à cette technologie, et nous aborderons les domaines qui l'appliquent. Enfin nous énumérerons les différents matériels usuels pour l'utilisation de la réalité augmentée.

## <span id="page-9-2"></span>**1.2 Applications mobiles**

De nos jours, les applications mobiles prennent une place de plus en plus importante dans notre vie tant les fonctionnalités qu'elles offrent nous facilitent grandement le quotidien. Dans cette section nous évoquerons les notions d'applications mobiles et des systèmes d'exploitation sur lesquels repose leur fonctionnement.

#### <span id="page-9-3"></span>**1.2.1 Définition**

Une application mobile est un logiciel applicatif développé pour être installé sur un appareil mobile, généralement un téléphone mobile, un téléphone intelligent ou une tablette numérique. Les applications mobiles sont des programmes relativement légers, autonomes, utilisés pour des services de l'information, des médias sociaux, des jeux, etc.

Avec les possibilités matérielles incorporées aux terminaux mobiles (caméra, GPS, gyroscope,etc.), les applications installées sur ces derniers peuvent intégrer des fonctionnalités spécifiques et dédiées pour les utilisateurs, permettant ainsi d'enrichir leur spectre fonctionnel et imaginer des usages non couverts jusqu'à présent par les systèmes d'information tels que la géolocalisation, la réalité augmentée, le m-commerce , etc [\[14\]](#page-55-1).

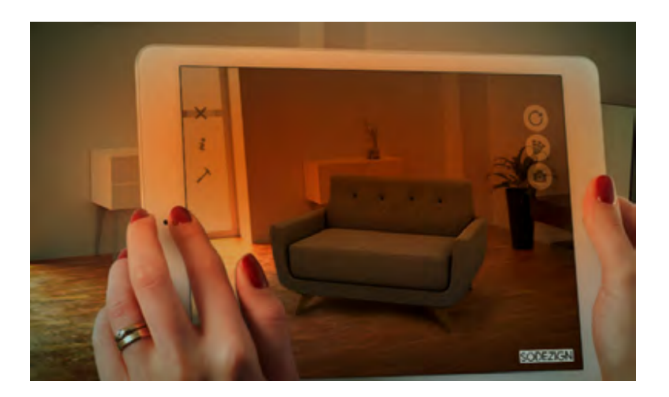

<span id="page-10-1"></span>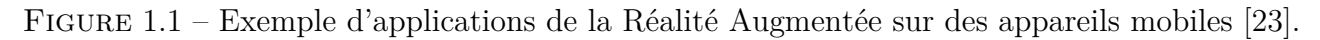

#### <span id="page-10-0"></span>**1.2.2 Stratégies de développement**

La conception d'applications mobiles peut se faire suivant trois stratégies de développement distinctes. Dans ce qui suit, nous donnons un bref aperçu de chaque stratégie.

#### **1.2.2.1 Application native**

Une application native désigne un petit logiciel utilisé sur mobile ou tablette. Ces applications se téléchargent et s'installent sur le smartphone les applications mobiles natives peuvent être utilisées sans connexion internet à partir du moment où elles ont été téléchargées sur l'une des boutiques d'applications mobiles officielles. Les applications mobiles natives sont développés dans un langage spécifique à chaque support. Cela permet d'utiliser des fonctionnalités du téléphone telle que la caméra, le GPS ou l'accéléromètre. De plus, cela améliore les performances de l'application puisque c'est développé directement dans le langage du téléphone [\[15\]](#page-55-2).

#### **1.2.2.2 Application Web**

L'application web mobile, est un logiciel applicatif hébergé sur un serveur. Elle est accessible via un navigateur internet (Chrome, Safari, etc.). En d'autres termes, une application web est

une version mobile d'un site internet. L'avantage principal d'une application web mobile est sa compatibilité multiplateforme, c'est-à-dire qu'elle peut être utilisée à la fois sur iOS (iPhone OS) et Android. En effet, puisqu'elle est hébergée sur un serveur, elle est capable de fonctionner sur plusieurs systèmes d'exploitation et plusieurs navigateurs différents. La webapp (web application) est conçue pour s'adapter à toutes les tailles d'écrans (grâce au responsive design). Les langages de programmation utilisés pour leur développement sont le HTML5, le CSS3 (Cascading Style Sheets) et le JS (JavaScript) [\[15\]](#page-55-2).

#### **1.2.2.3 Application hybride**

Les applications hybrides sont des applications disponibles sur les App stores et qui s'installent sur un dispositif (smartphone, tablette), comme n'importe quelle autre application. Fondamentalement, une application hybride est une application web construite en HTML5 et JavaScript, enveloppée dans un conteneur natif qui charge la plupart des informations sur la page lorsque l'utilisateur navigue dans l'application (Facebook, Twitter, Instagram, application bancaire mobile ) [\[15\]](#page-55-2).

#### **1.2.2.4 Application cross platform**

Le développement cross platform permet de concevoir deux sortes d'applications mobiles : les applications natives générées et les hybrides.

L'une comme l'autre sera visible sur tous les systèmes d'exploitation des smartphones et tablettes existants et pourtant elles ne seront développées qu'une seule fois.

L'avantage principal de ces applications est donc leur développement unique pour tous les supports choisis. L'application sera développée plus rapidement et à moindre coût et sortira sur toutes les plateformes en même temps [\[15\]](#page-55-2).

#### <span id="page-11-0"></span>**1.2.3 Systèmes d'exploitation mobiles**

Les systèmes d'exploitation mobiles (OS) peuvent être définis comme les logiciels permettant à un smartphone ou un téléphone mobile basique de fonctionner. Ils permettent de ce fait aux utilisateurs de pouvoir passer un appel téléphonique, naviguer sur leurs téléphones parmi toutes les rubriques, télécharger des applications ou encore paramétrer et personnaliser leurs smartphones. On distingue une vingtaine de systèmes d'exploitations sur le marché, Plus généralement, on peut évoquer la présence de quatre OS sur le marché des systèmes d'exploitation, et que nous vous proposons de découvrir ci-dessous, par ordre d'importance : Android (Google), iOS (Apple Inc.), Windows Phone (Microsoft) et Blackberry OS (Research In Motion).

#### **1.2.3.1 Android**

Android est le système d'exploitation mobile de Google open-source qui équipe la majorité des smartphones et tablettes du marché. Initialement, Android était une startup dirigée par Andy Rubin et qui a été racheté par Google en 2005. Aujourd'hui, Android est le système d'exploitation mobile numéro un dans le monde [\[19\]](#page-55-3).

#### **1.2.3.2 iOS**

Anciennement connu sous le nom iPhone OS, iOS est le système d'exploitation mobile développé par Apple pour l'iPhone, l'iPod et l'iPad. Il est dérivé de OS X dont il partage les fondations (le noyau hybride "X is Not Unix" basé sur le micro-noyau Mach, les services Unix et Cocoa, etc.). iOS est le deuxième système d'exploitation le plus répandu sur le marché .

#### **1.2.3.3 Windows Phone**

Windows Phone est le nom du système d'exploitation pour smartphones que Microsoft a publié en octobre 2010. Il est venu remplacer Windows Mobile en introduisant une interface utilisateur totalement redessinée et pensée pour les terminaux à écran tactile.

#### **1.2.3.4 Blackberry OS**

BlackBerry OS est un système d'exploitation propriétaire pour téléphone mobile de la gamme BlackBerry, conçu par la société canadienne Research In Motion (RIM), maintenant connue sous le nom de Blackberry.La plate-forme permet aux développeurs de mettre en place des applications en utilisant les APIs (Application Programming Interface ) Black- Berry [\[21\]](#page-55-4).

## <span id="page-12-0"></span>**1.3 Réalité Augmentée (RA)**

Au vu des progrès survenus dans les technologies mobiles, les applications mobiles prennent de plus en plus de place comme un moyen essentiel de création de nouveaux services à destination des utilisateurs et des clients, et utiliser l'environnement réel pour afficher des objets ou interactions virtuelles n'a jamais été aussi présent et cela grâce à la réalité augmentée.

#### <span id="page-12-1"></span>**1.3.1 Définition**

La réalité augmentée (ou RA) est une technologie qui permet d'intégrer des éléments virtuels en 3D (en temps réel) au sein d'un environnement réel. Le principe est de combiner le virtuel et le réel et donner l'illusion d'une intégration parfaite à l'utilisateur [\[22\]](#page-56-1).

#### <span id="page-13-0"></span>**1.3.2 Histoire de la réalité augmentée**

Le premier système de réalité augmentée fut conçu en 1968 par Ivan Sutherland, dans le cadre de recherches au MIT (Massachusetts Institute of Technology) au sein de la prestigieuse université de Boston. Il s'agit à l'époque d'un casque disposant de deux lentilles au niveau des yeux. Celui-ci était relié à l'ordinateur grâce à un bras articulé, d'où le surnom qu'on lui donne à l'époque : épée de Damoclès. L'expérience consiste à afficher un cube en 3D à travers les lentilles. Un ordinateur recalcule l'image et l'angle de vue afin de suivre les mouvements de tête de l'utilisateur. Ce dispositif pose les bases de la réalité augmentée.

Dans les années 80, ce sont les systèmes HUD (Head-up displays ou vision tête-haute) qui sont développés, notamment dans l'armée. Ce système permet d'afficher quelques informations à travers un petit écran transparent, situé dans le champ de vision du pilote/conducteur. On retrouve actuellement ces HUD dans certains véhicules afin d'afficher des informations tels que la vitesse, chemins de destinations ou encore les panneaux rencontrés. Il faudra attendre les années 90 pour que le terme "réalité augmentée" soit évoqué. En effet, Tom Caudell et David Mizell, deux salariés de chez Boeing, ont développé un outil destiné aux salariés du groupe travaillant sur les chaînes de production. Ce système rajoutait une couche d'informations sur certains éléments de la chaîne, permettant d'avoir un plan technique se fixant sur l'élément physique [\[22\]](#page-56-1).

#### **1.3.2.1 Réalité augmentée mobile**

La première version " mobile " de réalité augmentée fut développée à la fin des années 90 et nécessitait un sac à dos connecté à un écran. L'ensemble était lourd, encombrant et limitait drastiquement les capacités de visualisation. Il s'agissait plus d'un projet expérimental qu'un réel outil grand public.

Ceci préfigurait malgré tout de ce que la réalité augmentée mobile allait devenir. L'avènement des téléphones mobiles, et plus particulièrement des smartphones a rendu possible la miniaturisation de ce type de dispositif : appareil photo, écran et informatique embarquée ont permis le développement d'applications réellement mobiles et pertinentes [\[22\]](#page-56-1).

#### <span id="page-13-1"></span>**1.3.3 Fonctionnement de la réalité augmentée**

Les techniques de traitement de l'image et de reconnaissance d'objets permettent de digitaliser et de rendre interactives les informations contenues dans l'environnement réel d'un sujet. À cet effet, la réalité augmentée modifie la façon qu'un utilisateur a de visualiser et d'appréhender le monde dans lequel ont été ajoutées, de manière réaliste, des composantes virtuelles. Elle présente également l'avantage de pouvoir être déployée sur de nombreuses plateformes informatiques dotées d'une technologie de capture et de retransmission d'images : smartphones, consoles de jeux vidéo équipées d'une caméra, lunettes-écrans, ordinateurs, visiocasques, etc.

#### <span id="page-14-0"></span>**1.3.4 Évolution du comportement**

Le comportement des gens face à cette technologie a vraiment changé avec l'apparition et l'évolution rapide des Smartphones. En effet, tout le matériel requis pour faire de la RA est déjà intégré. De plus, ils sont facilement maniables et transportables. Actuellement, la plupart des gens n'ont plus peur de la technologie car, on commence peu à peu à être né avec un ordinateur. Quand on observe les jeunes aujourd'hui, ils ont tous un ou plusieurs comptes sur de célèbres réseaux sociaux. Et ce sont les parents qui ont peur, car cette génération-là est plus prudente et se méfie de ce qu'elle ne connait pas et ne maîtrise pas. De nos jours, très peu de personnes n'ont pas de Smartphone. Apple voit dans ces nouveaux téléphones quelque chose qui pourrait plaire à la population tant par sa praticité que par son côté high-tech (la plupart des gens n'en ont pas besoin mais ils doivent l'avoir en premier pour "être dans le coup "). Avec toute la technologie qui nous entoure, nous n'avons pas eu d'autres choix que de nous y habituer et vivre avec. C'est pour cela que de plus en plus d'entreprises développent (ou font développer) des applications dans un but de promotion de leur image.

#### <span id="page-14-1"></span>**1.3.5 Domaines d'application de la RA**

La réalité augmentée fut majoritairement développée à des fins expérimentales et professionnelles (armée, industrie, etc.). Très vite, les entreprises ont compris les enjeux de cette technologie et ont cherché à se l'approprier. Cependant les barrières technologiques ont longtemps limité son utilisation. Il était nécessaire d'utiliser un ordinateur, un écran et d'autres périphériques encombrants, difficilement utilisables sur le terrain. Avec l'arrivée des smartphones et tablettes, le secteur de la RA est en plein boom et de nombreuses entreprises y trouvent des finalités professionnelles dans leur utilisation. Nous allons les passer en revue[\[22\]](#page-56-1).

- **Éducation :** Des manuels numériques via des applications simples sont utilisés par les élèves sur tablettes et Smartphones.
- **Patrimoine :** Il est possible de visualiser des monuments disparus en 3D grâce à une application.
- **Sciences et industrie :** Elle devient également dans le domaine scientifique et médical un véritable outil d'apprentissage. Dans l'industrie et la maintenance c'est devenu un véritable outil pour travailler quotidiennement.
- **Loisirs :** Le spectateur est plongé au cœur d'un monde partiellement réel par exemple. Certains jeux comme Pokémon Go utilisent également la réalité augmentée.
- **Commerce :** La réalité augmentée devient un outil de vente incontournable, elle permet de rendre la marque plus attractive et haut de gamme, il est par exemple, possible d'essayer un canapé, ou une armoire chez soi afin de voir s'il convient, et de l'acheter directement depuis l'application.
- **Médecine :** Grâce à la réalité augmentée, le chirurgien peut voir ce que l'oeil humain ne peut percevoir. Avec des lunettes, ou à partir d'images projetées sur l'écran, des détails invisibles apparaissent désormais très nettement. Cela évite au médecin de percer un vaisseau important qui, en temps normal, peut être masqué. Ainsi, la réalité augmentée permettrait de gagner en précision et de limiter les risques d'incident.

#### <span id="page-15-0"></span>**1.3.6 Intérêt de la RA dans la vente du mobilier**

Innovation technologique en plein développement, la réalité augmentée superpose des objets virtuels à la réalité par l'intermédiaire d'un écran de smartphone ou de tablette. Séduisante et ludique pour les utilisateurs, elle propose de nombreuses applications pour les entreprises et les marques. Le frein à l'achat en ligne que peut représenter l'absence de projection et de matériel est éliminé grâce à la RA. Grâce à cette dernière, il est possible de visualiser un meuble chez soi, avant de valider son panier et de passer au paiement. Autre possibilité : dans les situations où les utilisateurs peuvent être voués à eux-mêmes, sans assistance ni informations en temps réel, la réalité augmentée apporte une valeur ajoutée à un processus d'achat. Sur un site marchand, elle peut créer des interactions qui n'auraient pas existé entre un client et un vendeur et ce peut être identifié comme un très gros argument de vente [\[13\]](#page-55-5).

#### <span id="page-15-1"></span>**1.3.7 Différents matériels qui utilisent la RA**

La réalité augmentée est purement logicielle et en cela elle s'adapte à de très nombreux supports. C'est aussi un des atouts qui la rend incontournable parce que de ce fait, elle s'adapte aussi à tous les budgets. En effet, la réalité augmentée est accessible sur des casques AR, sur des tablettes, des smartphones, et même des ordinateurs depuis quelques années. Tout le monde peut y accéder relativement facilement.

- Ordinateurs ;
- Appareils mobiles ;

• Consoles vidéo.

## <span id="page-16-0"></span>**1.4 Conclusion**

Améliorer pour un utilisateur la perception du monde qui l'entoure, et faciliter de fait son interaction avec celui-ci est devenu possible grâce à la réalité augmentée. Dans ce chapitre, nous avons présenté en premier lieu les applications mobiles et les principaux systèmes d'exploitation sur lesquels repose leur fonctionnement. Nous avons par la suite décrit les caractéristiques de la réalité augmentée et les rouages de son fonctionnement. Enfin, nous avons parlé des secteurs qu'ont su tirer profit de cette nouvelle technologie, et cela grâce à différent dispositifs. Le chapitre suivant sera consacré à la méthodologie d'analyse et de conception de notre application mobile.

# **Chapitre 2**

# <span id="page-17-0"></span>**Analyse et conception**

## <span id="page-17-1"></span>**2.1 Introduction**

La conception de l'interface consiste à proposer une solution aux problèmes spécifiés lors de l'analyse afin de permettre de créer un système répondant aux besoins en tenant compte des contraintes. Le présent chapitre nous permet d'identifier les fonctionnalités de notre application et de décrire l'ensemble des moyens permettant de développer par la suite ces fonctionnalités. Ceci se fera par une modélisation des besoins décrits dans le cahier des charges par un diagramme de cas d'utilisation, suivi d'un diagramme de séquence pour chaque cas d'utilisation.

## <span id="page-17-2"></span>**2.2 Description du projet**

Dans cette section, nous présentons une description et une analyse de l'application à réaliser, nous y présentons les différentes fonctionnalités à mettre en oeuvre et les critères pour les évaluer.

#### <span id="page-17-3"></span>**2.2.1 Étude de l'existant**

Notre projet permettant d'observer des meubles en réalité augmentée et ainsi pouvoir les essayés depuis chez-soi, cette étude recense quelques solutions aujourd'hui disponibles.

#### **2.2.1.1 Applications d'ameublements se basant sur la RA existantes**

La grande entreprise de mobilier et d'objets de décoration IKEA a su faire bon usage des avancées technologiques en proposant une application nommée IKEA Place cette dernière utilise la plateforme de réalité augmentée ARCore, et donne ainsi l'opportunité de placer une reconstitution 3D des produits proposés dans un catalogue, et permet donc un ameublement et une décoration à distance sans à avoir à se déplacer de sa maison.

#### **2.2.1.2 Description des fonctionnalités**

Le tableau [2.1](#page-18-0) a pour but de comparer les différentes fonctionnalités de IKEA Place et notre application qui est une réadaptation de cette dernière.

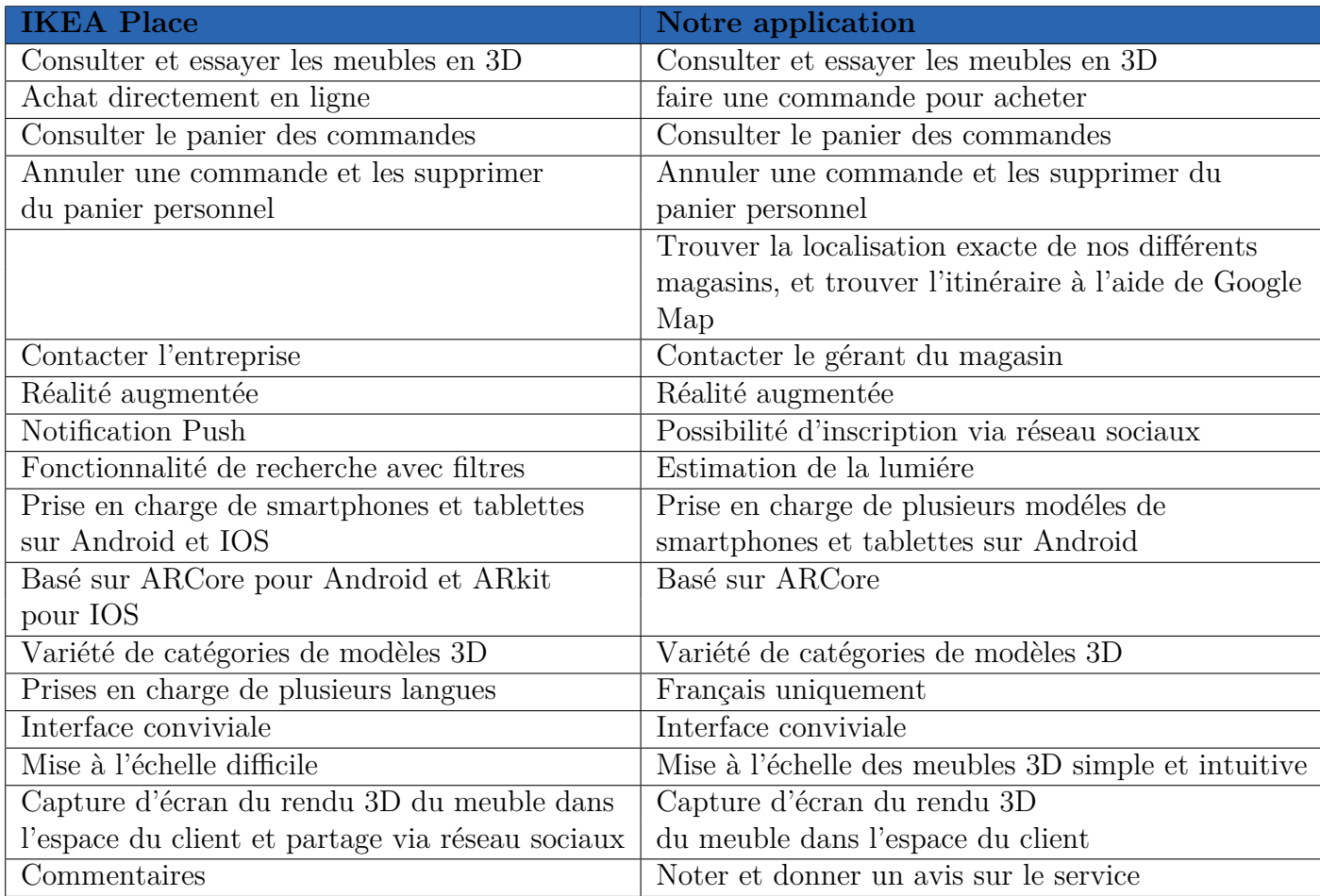

<span id="page-18-0"></span>Table 2.1 – Tableau comparatif entre notre Application et IKEA Place.

#### **2.2.1.3 Étude critique**

Cette application donne des résultats acceptable en général, mais elle ne permet pas une bonne mise à l'échelle des meubles en 3D, on peut aussi lui reprocher un manque d'ergonomie, ainsi que certains bugs lors du lancement de l'application.

Le problème de cette application est qu'elle exige d'accepter des politiques de confidentialité pour avoir accès à son contenu , et ces dernières recueillent des informations personnels du client ce qui n'est pas très avantageux pour leur vie privé. Et aussi l'un des inconvénient de IKEA Place est qu'il impose un catalogue de meuble propre à l'entreprise IKEA c'est là que notre travail est intéressant dans le sens où il ne dicte aucune restriction ni aucun contexte précis pour l'achat de mobilier.

#### <span id="page-19-0"></span>**2.2.2 Contexte de travail**

Dans le cadre de notre dernière année de cycle ingénieur en Génie Logiciel à l'Université de Béjaia, nous allons réaliser un Projet de Fin de Cycle (PFC) qui a pour but de nous familiariser avec les techniques de gestion de projet et de travail d'ingénierie. En effet, il s'agit d'un projet réparti sur l'ensemble de l'année et nécessitant plusieurs heures de travail par étudiant. Notre encadrant joue le rôle de clients auprès de qui il faudra faire valider nos choix de réalisation.

#### <span id="page-19-1"></span>**2.2.3 Motivations**

Faciliter la vie de tous les clients est l'idée principale qui a permis à ce PFC de voir le jour. Par ces termes, nous entendons le fait de mettre à disposition des informations nouvelles pouvant renseigner, voir aider les usagers à faire leurs emplettes sans déplacement ainsi ce projet permettrait au vendeur d'avoir une visibilité supplémentaire de son magasin de meubles en lui permettant d'exposer une vitrine virtuelle et une plus grande accessibilité.

#### <span id="page-19-2"></span>**2.2.4 Défis**

Plusieurs défis sont à relever lors de la réalisation de notre application. Le défi principal de la partie réalité augmentée de notre application est de permettre de placer virtuellement un produit du catalogue dans l'aménagement intérieur du client pour estimer l'effet obtenu. Cela dit, d'autres défis peuvent être identifiés :

- 1. Permettre au client d'accéder à un choix de meubles dans un catalogue depuis chez lui, et lui permettre de :
	- passer des commandes et pouvoir consulter son historique de commandes.
	- laisser des critiques et pouvoir noter l'application .
- 2. Permettre au gérant l'ajout de meubles d'une manière simple et intuitive.
- 3. Permettre au gérant d'interagir avec les clients en :
	- répondant aux critiques laissées.
	- envoyant des mails lorsqu'une commande est prête.

4. Utiliser les plugins de la RA qui sont seulement en version bêta et donc peu stable (bugs courants).

### <span id="page-20-0"></span>**2.2.5 Critères de succès**

Dans cette section, nous présentons les critères qui détermineront la validité et le bon fonctionnement du système à réaliser.

- **Critère 1 :** Le client pourra voir le catalogue de meubles.
	- Leur disponibilité dans les différents magasins.
	- Leur prix.
	- Leur disponibilité en 3D dans l'application.
- **Critère 2 :** Le client pourra passer la commande de ses produits et laisser ses avis après qu'il se soit authentifié.
- **Critère 3 :** Le vendeur pourra ajouter, modifier et supprimer des meubles dans l'application en utilisant un livrable d'une API de services.
- **Critère 4 :** Les différentes API devront être sécurisées pour authentifier les utilisateurs qui veulent passer des commandes ou modifier le catalogue de meubles.
- **Critère 5 :** Le système devra être validé en utilisant un livrable d'un prototype répondant à un scénario précis permettant de valider le fonctionnement du système.

#### <span id="page-21-0"></span>**2.2.6 Planification : Diagramme de Gantt**

Dans cette section, nous présentons la planification de notre projet grâce au diagramme de Gantt.

La Figure [2.1](#page-21-2) présente pour chaque tâche, la durée estimée de sa réalisation. Chaque tâche doit être validée par l'encadrant. Cette estimation peut changer selon la disponibilité de l'encadrant, les grèves, les périodes d'examens, la Covid-19 et le rythme du travail.

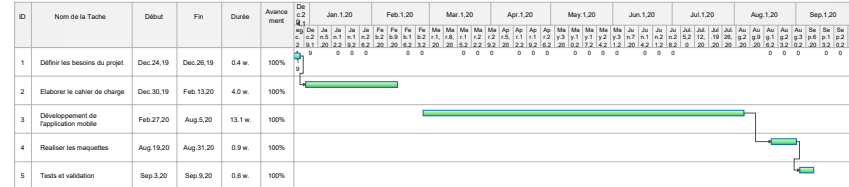

<span id="page-21-2"></span>Figure 2.1 – Diagramme de Gantt.

## <span id="page-21-1"></span>**2.3 Processus de développement du système**

Dans cette section, nous présentons le processus de développement que nous avons adopté lors du développement de notre application.

Pour la réalisation de notre projet nous avons adopté la méthode agile SCRUM qui est parfaitement adapté pour un développement rapide, flexible et efficace de logiciels.

Cette méthode tire son nom de la mêlée du rugby. Elle sous entend donc un grand travail d'équipe. L'approche SCRUM suit les principes de la méthodologie Agile, c'est-à-dire l'implication et la participation active du client tout au long du projet. Ainsi notre équipe a du se réunir quotidiennement lors d'une réunion de synchronisation, appelée mêlée quotidienne, afin de suivre l'avancement du projet et la répartition des tâches quotidienne [\[24\]](#page-56-2).

## <span id="page-22-0"></span>**2.4 Spécification des exigences d'après les cas d'utilisation**

Les acteurs et les cas d'utilisation sont des concepts UML fondamentaux pour la spécification des exigences. Dans cette section, nous les identifierons à partir de l'expression initiale des exigences dans notre étude de cas. Nous allons ensuite structurer, relier et classer ces cas d'utilisation et développer les représentations graphiques UML associées.

#### <span id="page-22-1"></span>**2.4.1 Identification des acteurs**

Un acteur représente un rôle joué par une entité externe (utilisateur humain, dispositif matériel ou autre système) qui interagit directement avec le système étudié. Il peut directement visualiser et/ou modifier l'état du système en envoyant et/ou en recevant des messages qui peuvent contenir des données [\[2\]](#page-55-6).

Dans le cas de notre système, nous avons identifié quatre acteurs principaux à savoir, l'utilisateur, le client, le gérant et l'administrateur.

- **Le client :** désigne la personne qui utilise notre application afin de pouvoir voir les meubles disponibles et les visualiser en réalité augmentée, pour passer des commandes et laisser des critiques.
- **Le gérant :** désigne la personne responsable des magasins et de l'ajout de meubles.
- **L'administrateur :** désigne la personne responsable de la maintenance de l'application et de la gestion des comptes utilisateurs. Elle assure le bon fonctionnement du serveur de données et de sa sécurité.

#### <span id="page-22-2"></span>**2.4.2 Identification des cas d'utilisation**

Un cas d'utilisation représente un ensemble de séquences d'actions qui sont réalisées par le système et qui produisent un résultat observable intéressant pour un acteur particulier. Il permet de décrire ce que le futur système devra faire, sans spécifier comment il le fera [\[2\]](#page-55-6).

Dans ce qui suit, nous listons pour chaque acteur, les différentes fonctionnalités que lui propose le système.

#### • **Client**

- S'enregistrer.
- Consulter le catalogue des meubles.
- Voir les meubles en RA.
- Voir la disponibilité des meubles.
- Voir les magasins disponibles.
- Laisser une critique ou une demande.
- Passer une commande.
- Annuler une commande.

Le diagramme de cas d'utilisation associé au client est présenté à la Figure [2.2.](#page-23-0)

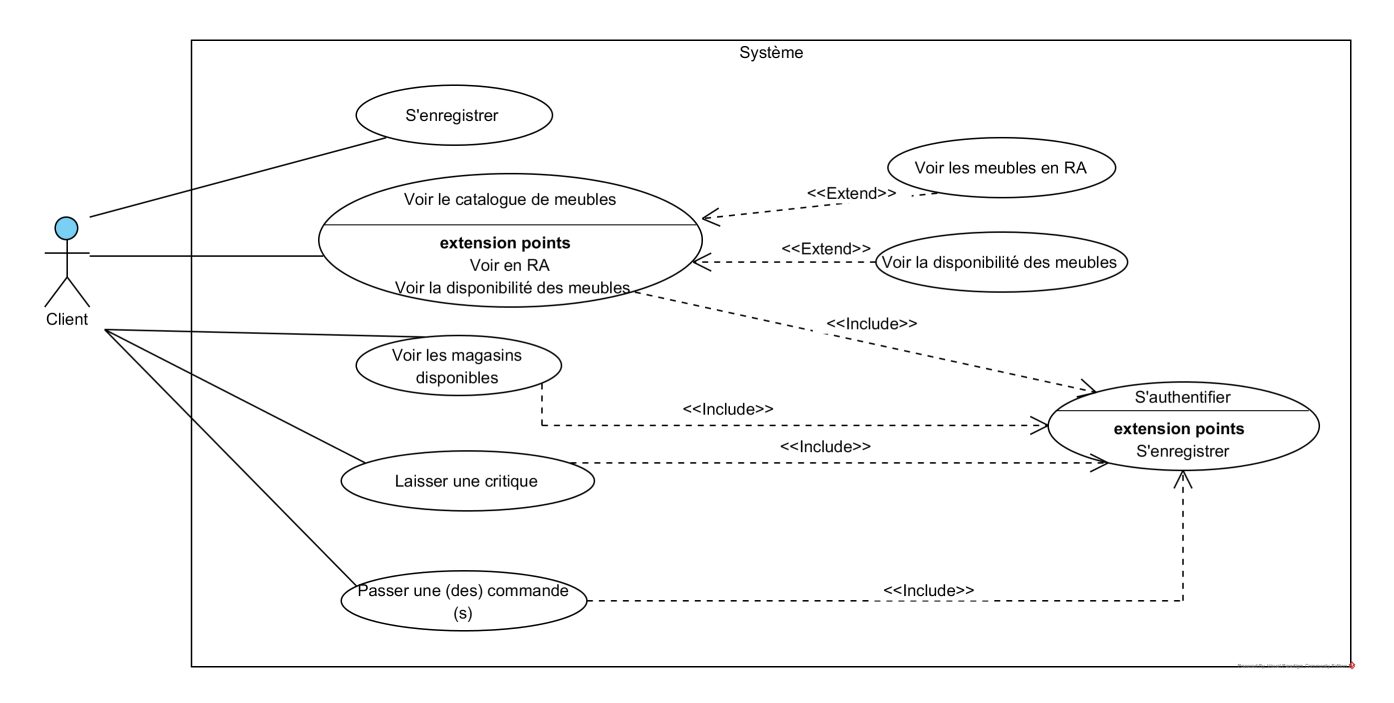

<span id="page-23-0"></span>Figure 2.2 – Diagramme de cas d'utilisation associé au client.

#### • **Gérant**

- Ajouter de nouveaux meubles.
- Consulter les Meubles.
- Supprimer des meubles.
- $\hspace{0.1mm}$  Répondre aux critiques et demandes des clients.
- Gérer les commandes.

La Figure [2.5](#page-26-1) présente le digramme de cas d'utilisation associé au gérant.

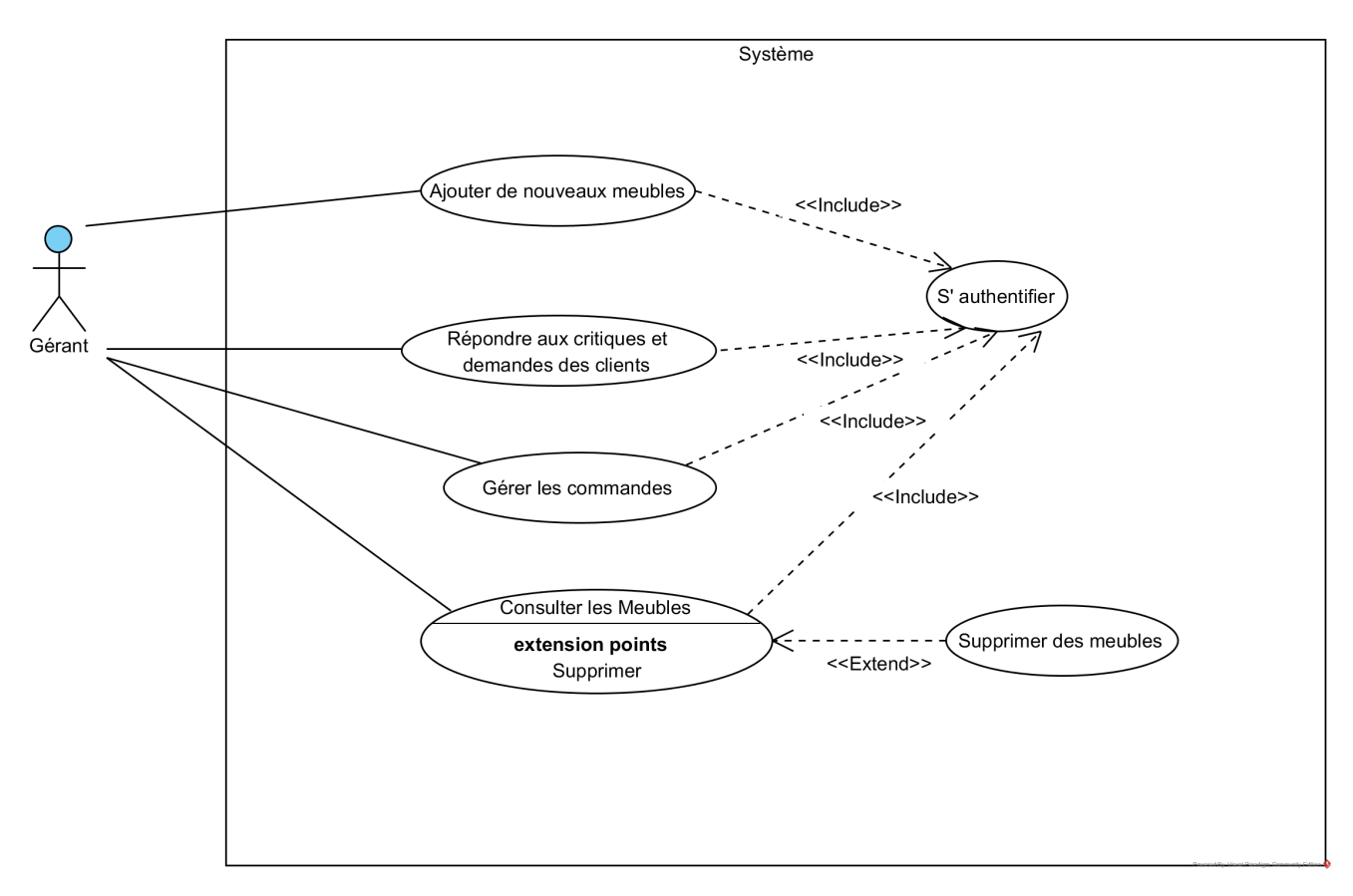

<span id="page-24-0"></span>Figure 2.3 – Diagramme de cas d'utilisation associé au Gérant.

#### • **Administrateur**

- Ajouter un compte utilisateur.
- Supprimer un compte utilisateur.
- Récupérer un mot de passe.
- Ajouter des meubles en 3D.
- Donner un accès Gérant à un utilisateur.

Le diagramme de cas d'utilisation associé au client est présenté à la Figure [2.4.](#page-25-0)

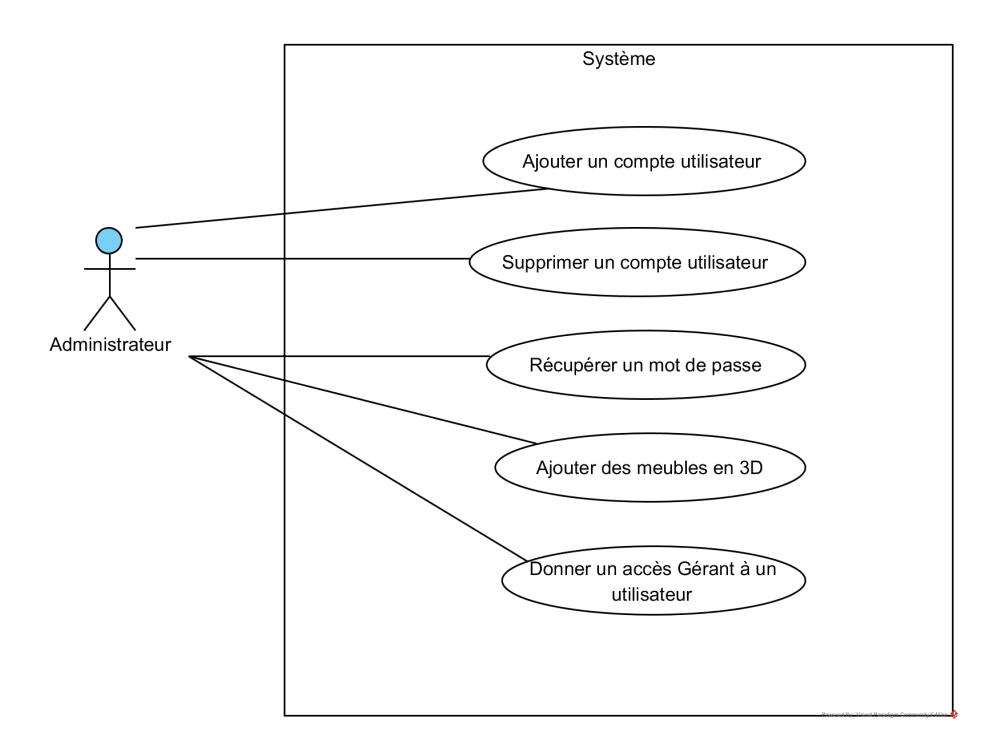

<span id="page-25-0"></span>Figure 2.4 – Diagramme de cas d'utilisation associé à l'administrateur.

Le diagramme général de la Figure [2.5](#page-26-1) regroupe les différents cas d'utilisation identifiés pour chaque acteur.

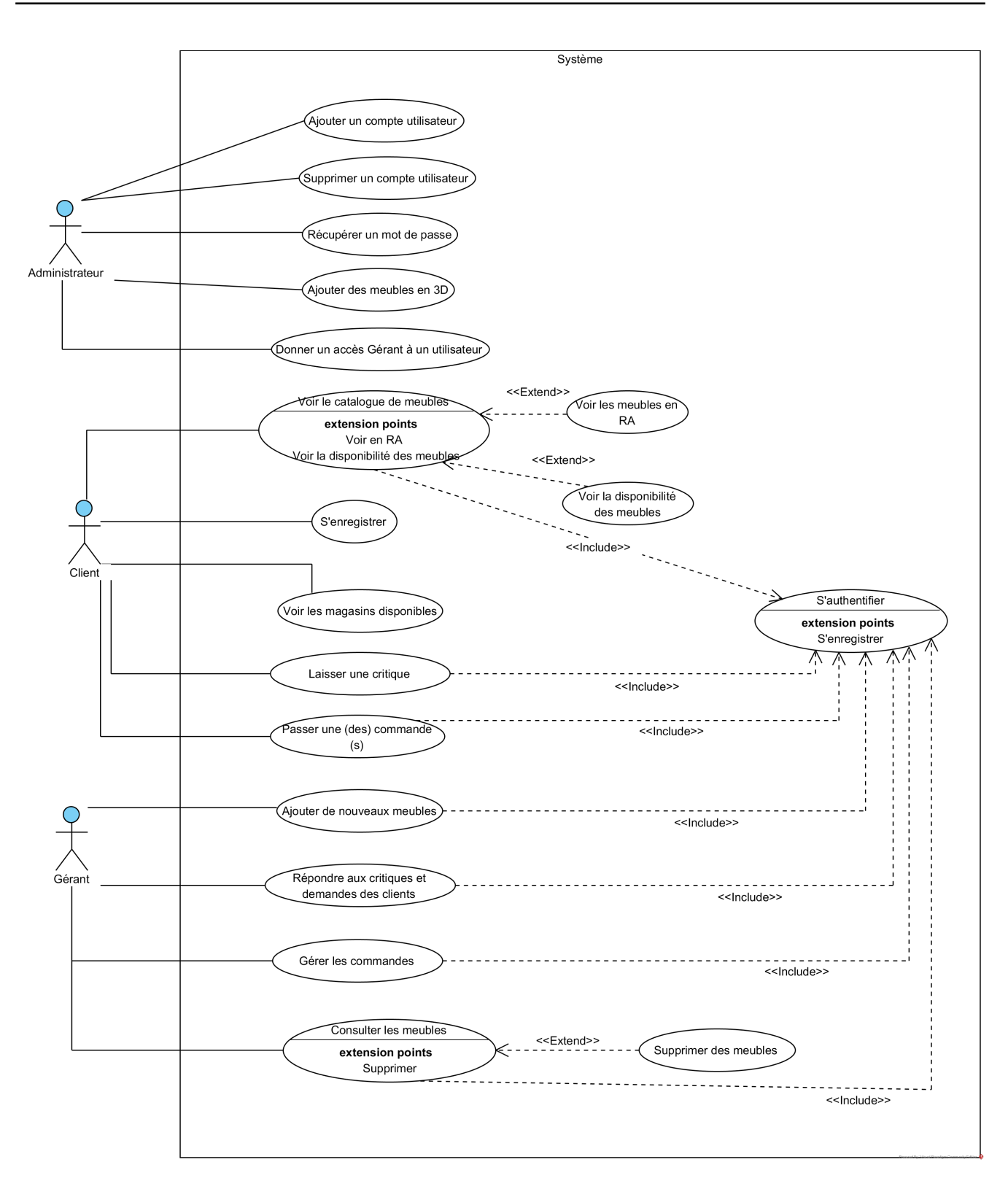

<span id="page-26-1"></span>Figure 2.5 – Diagramme général des cas d'utilisation du système à réaliser.

## <span id="page-26-0"></span>**2.4.3 Spécification détaillée des exigences**

Dans cette section, nous allons décrire en détail certains des cas d'utilisation précédemment identifiés en énumérant sous forme de texte toutes les interactions entre les acteurs et le système.

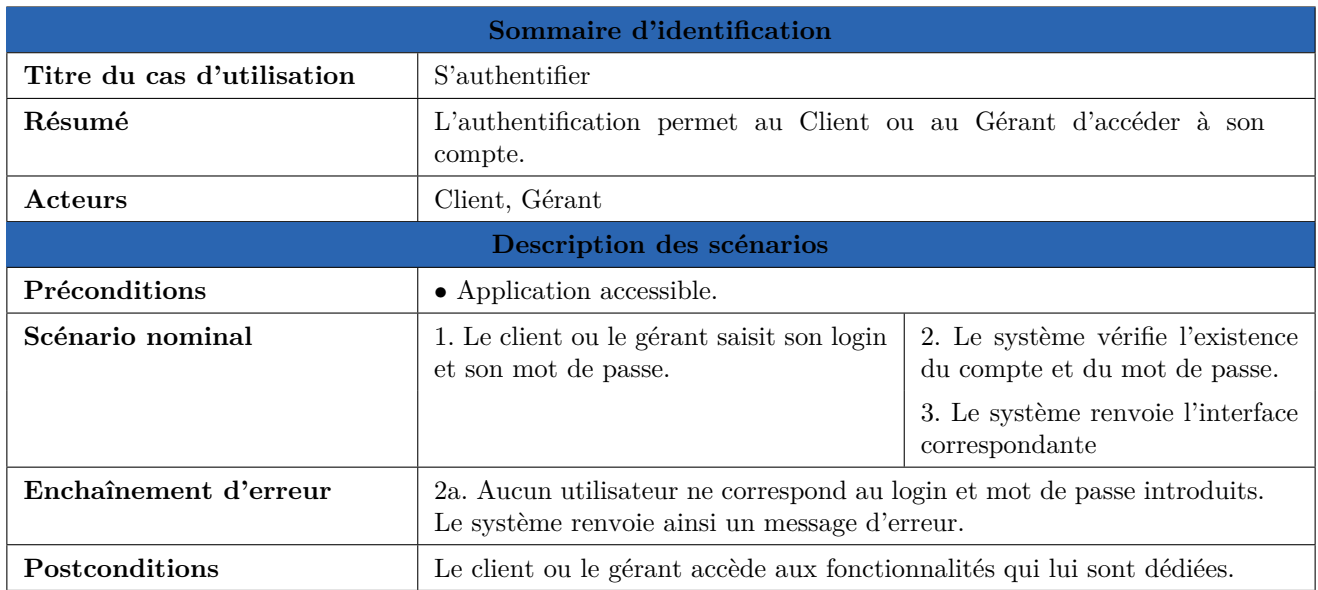

#### **2.4.3.1 Cas d'utilisation S'authentifier**

<span id="page-27-0"></span>Table 2.2 – Description textuelle du cas d'utilisation S'authentifier.

#### **2.4.3.2 Cas d'utilisation Voir le catalogue de meubles**

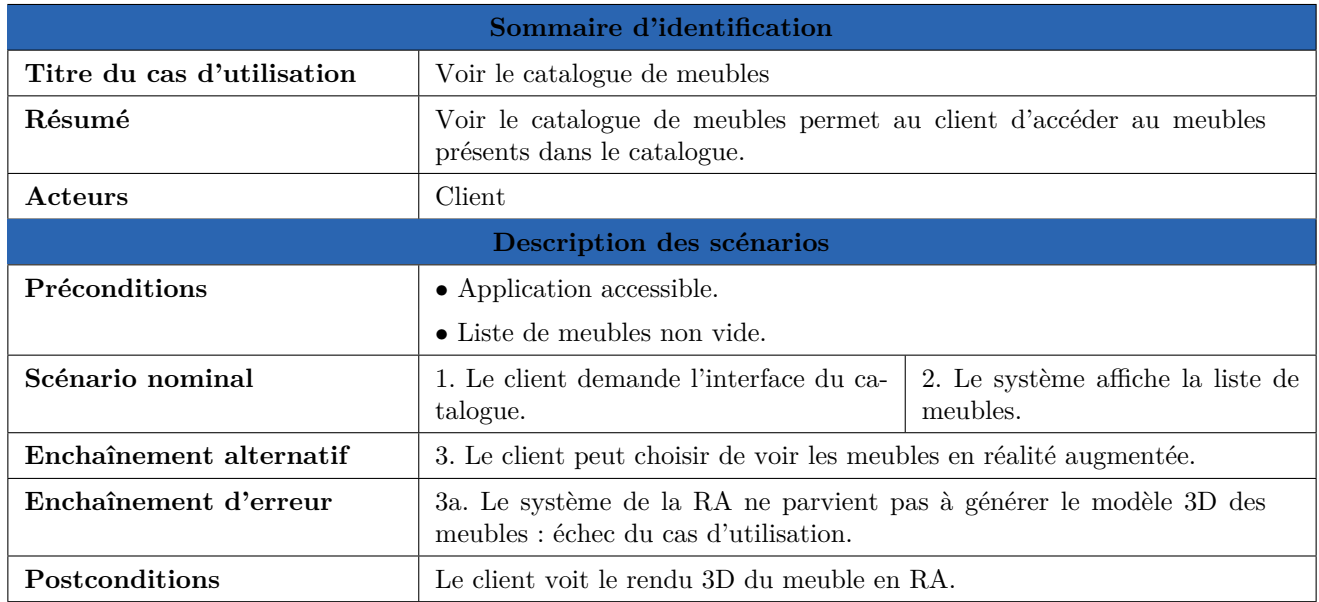

<span id="page-27-1"></span>Table 2.3 – Description textuelle du cas d'utilisation Voir le catalogue de meubles.

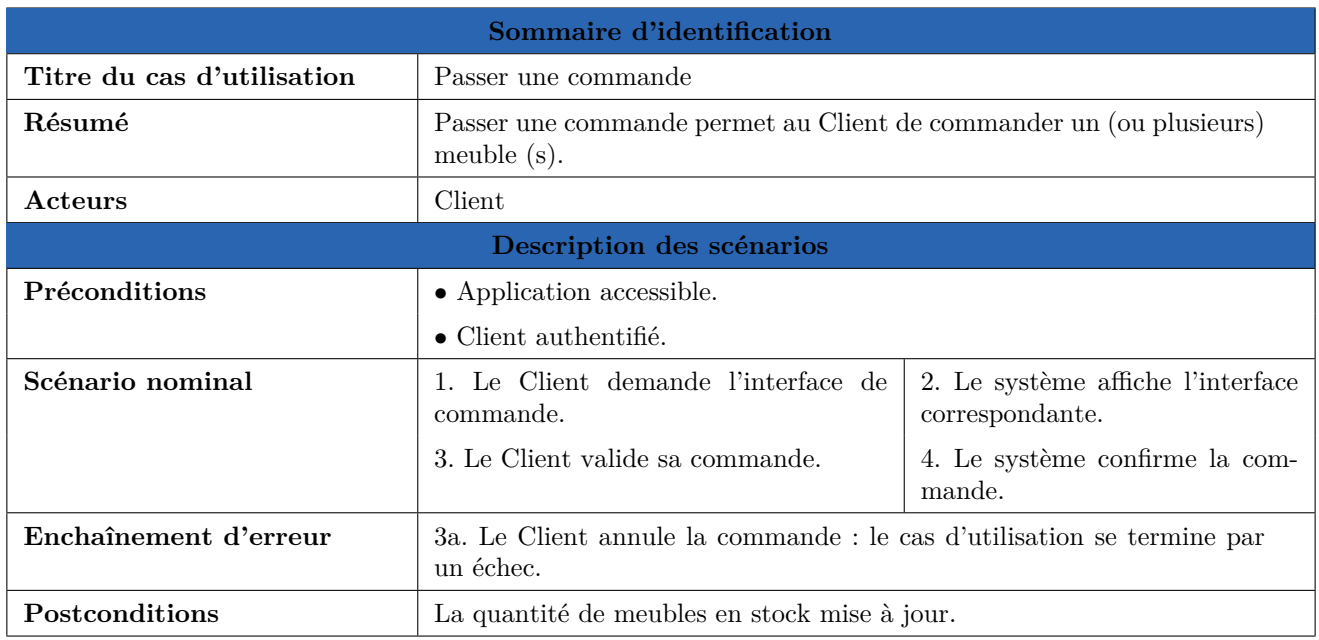

#### **2.4.3.3 Cas d'utilisation Passer une commande**

<span id="page-28-0"></span>Table 2.4 – Description textuelle du cas d'utilisation Passer une commande.

#### **2.4.3.4 Cas d'utilisation Ajouter des meubles**

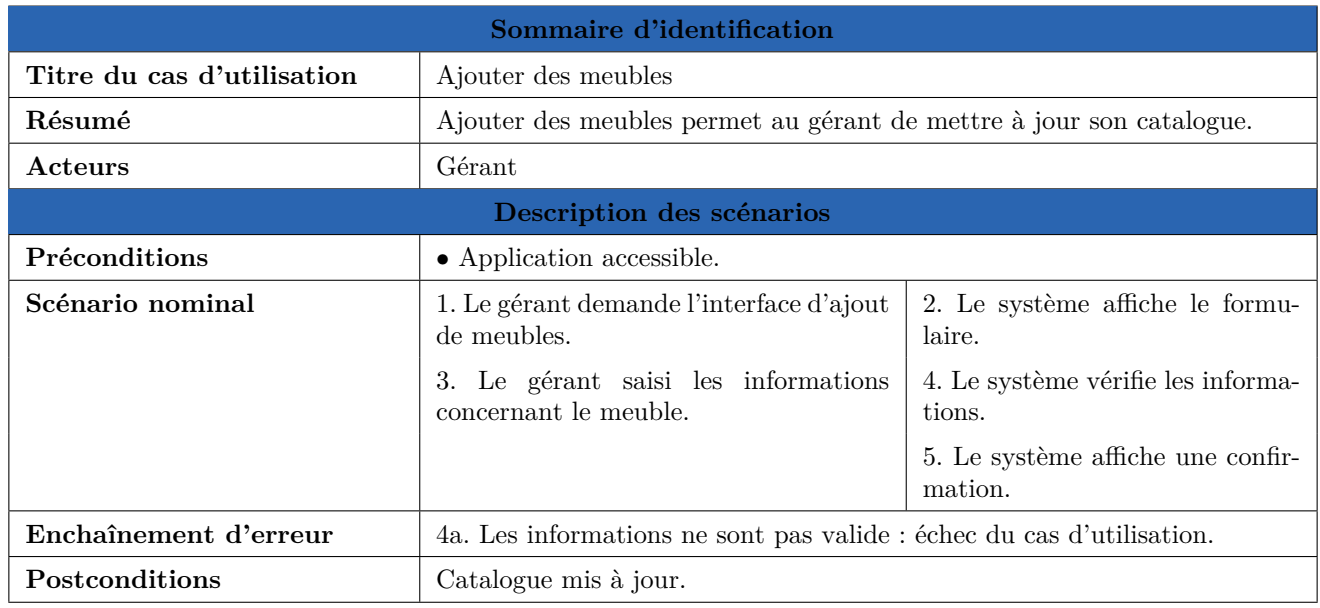

<span id="page-28-1"></span>Table 2.5 – Description textuelle du cas d'utilisation Ajouter des meubles.

### <span id="page-29-0"></span>**2.4.4 Diagrammes de séquence**

Les diagrammes de séquences permettent de représenter les interactions entre les objets selon un point de vue temporel, on y met l'accent sur la chronologie des échanges. Cette représentation peut se réaliser par cas d'utilisation en considérant les différents scénarios associés [\[1\]](#page-55-7).

Nous représentons dans la suite les diagrammes de séquence avec des scénarios représentatifs des cas d'utilisation les plus importants décrits précédemment.

#### **2.4.4.1 Cas d'utilisation s'authentifier**

Certaines actions sur l'application nécessitent l'authentification de l'utilisateur. La Figure [2.6](#page-30-0) présente la séquence d'interactions entre l'utilisateur et le système pour authentification.

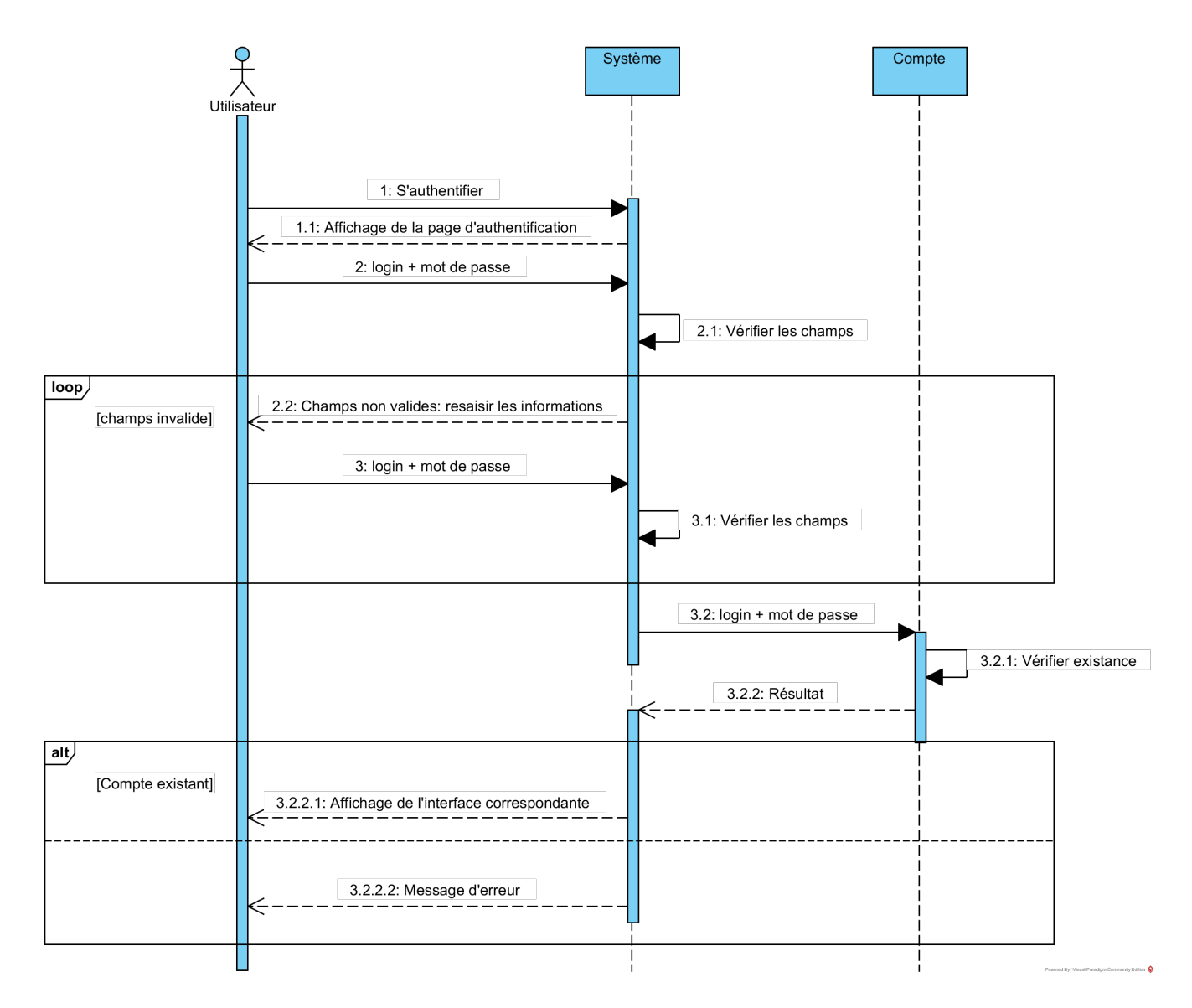

<span id="page-30-0"></span>Figure 2.6 – Diagramme de séquence du cas d'utilisation s'authentifier.

#### **2.4.4.2 Cas d'utilisation Voir le catalogue de meubles**

La Figure [2.7](#page-31-0) présente la séquence d'interactions entre l'utilisateur et le système pour pouvoir visualiser le catalogue de meubles et voir les meubles en réalité augmentée.

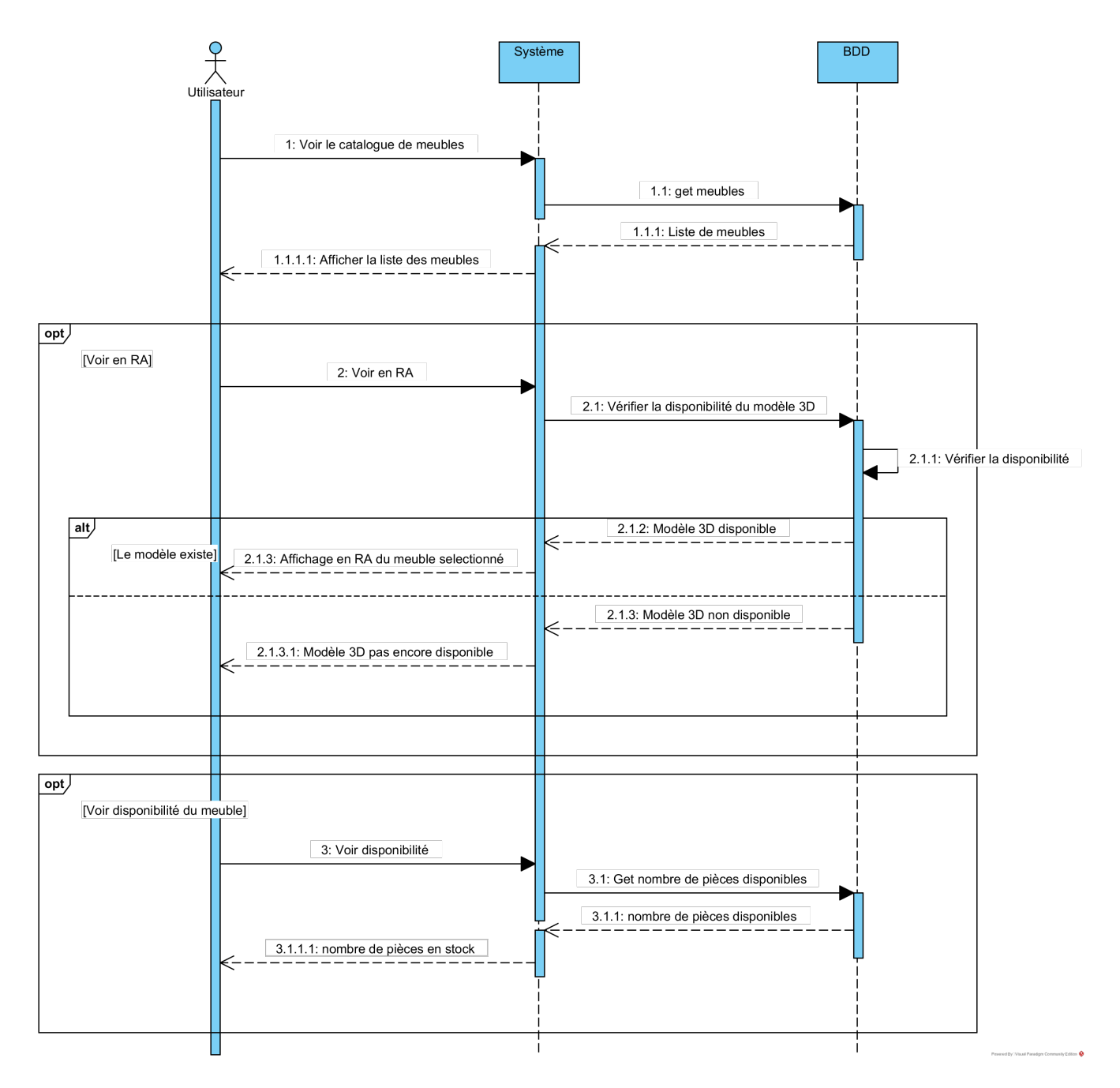

<span id="page-31-0"></span>Figure 2.7 – Diagramme de séquence du cas d'utilisation Voir le catalogue de meubles.

#### **2.4.4.3 Cas d'utilisation Passer une commande**

Le scénario pour passer une commande se déroule selon la chronologie présentée à la Figure [2.8.](#page-32-0)

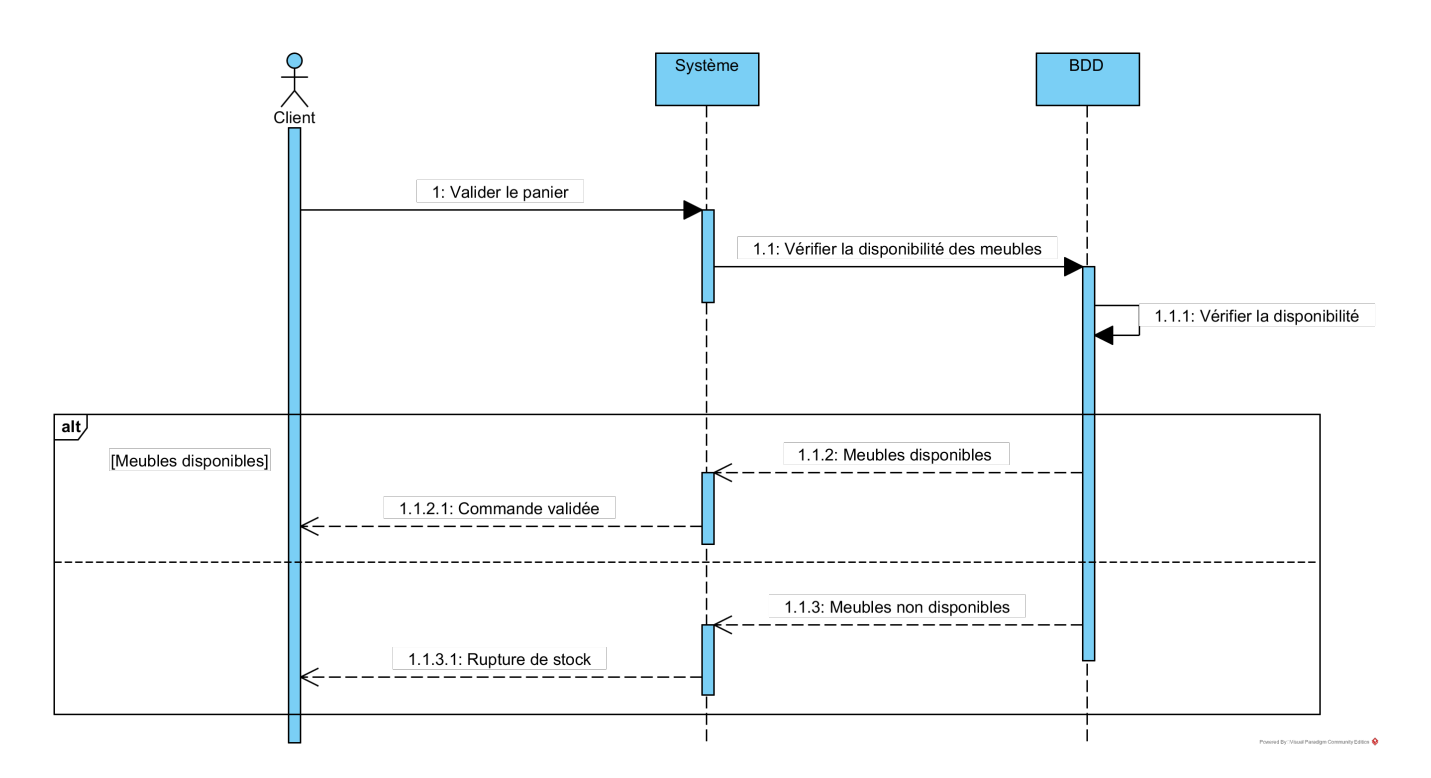

<span id="page-32-0"></span>Figure 2.8 – Diagramme de séquence du cas d'utilisation Passer une commande.

#### **2.4.4.4 Cas d'utilisation Ajouter des meubles**

Le scénario d'ajout d'un meuble se fait selon la chronologie présentée dans la Figure [2.9.](#page-33-1)

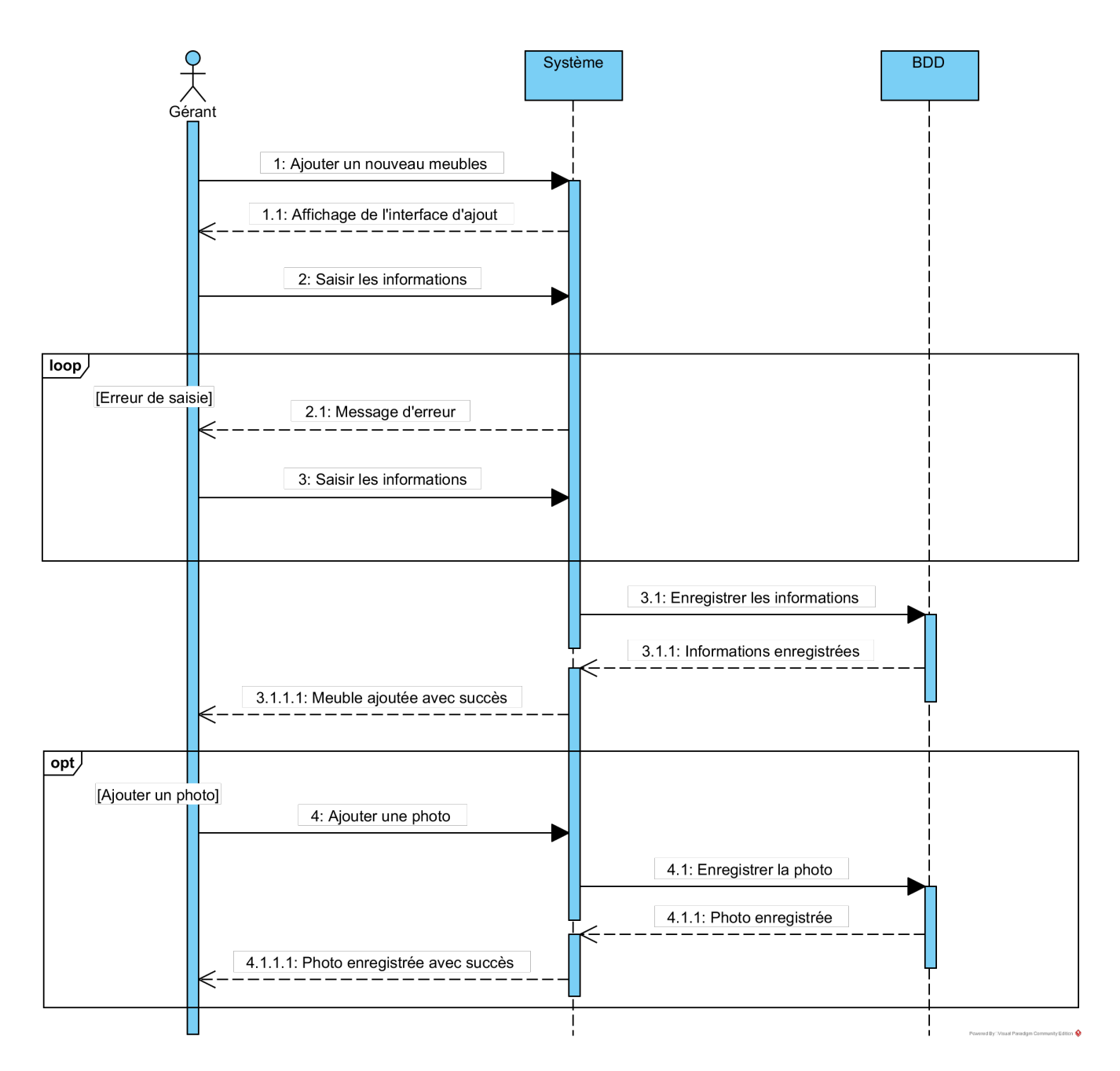

<span id="page-33-1"></span>Figure 2.9 – Diagramme de séquence du cas d'utilisation Ajouter des meubles.

#### <span id="page-33-0"></span>**2.4.5 Terminologie de l'approche non relationnelle (NoSQL)**

Dans ce qui suit, nous décrirons les différentes terminologies de l'approche non relationnelle ainsi que ses quelques concepts.

#### **2.4.5.1 Serveur**

Un serveur informatique offre des services accessibles via un réseau. Il peut être matériel ou logiciel, c'est un ordinateur qui exécute des opérations suivant les requêtes effectuées par un autre ordinateur appelé "client".

#### **2.4.5.2 Base de données**

Une base de données (en anglais database), permet de stocker et de retrouver l'intégralité de données brutes ou d'informations en rapport avec un thème ou une activité ; celles-ci peuvent être de natures différentes et plus ou moins reliées entre elles.

#### **2.4.5.3 Base de données NoSQL**

Le NoSQL (Not only SQL) désigne une catégorie de base de données apparue en 2009 qui se différencie du modèle relationnel que l'on trouve dans des bases de données connues comme MySQL ou PostgreSQL. Ceci permet d'offrir une alternative au langage SQL.

Le NoSQL est apparu afin de contrer la dominance des bases de données relationnelles dans le domaine de l'internet. En effet, un des problèmes récurrents des bases de données relationnelles est la perte de performance lorsque l'on doit traiter un très gros volume de données. De plus, la multiplication des architectures distribuées a apporté le besoin de disposer de solution s'adaptant nativement aux mécanismes de réplication des données et de gestion de la charge [\[12\]](#page-55-8) .

#### **2.4.5.4 Les type de base de données NoSQL**

Le NoSQL regroupe 4 grandes familles de base de données qui permettent d'offrir une représentation différentes des données, chacune dispose d'avantages et d'inconvénients en fonction du contexte dans lequel on souhaite l'utiliser [\[12\]](#page-55-8).

• **Les base de données Clé-Valeur :** La représentation en clé-valeur est la plus simple et est très adaptée aux caches ou aux accès rapides aux informations. Cette représentation permet en général d'atteindre des performances bien supérieures dans la mesure où les lectures et écritures sont réduites à un accès disque simple.

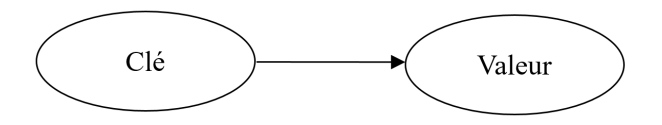

<span id="page-34-0"></span>Figure 2.10 – Illustration d'une BDD Clé-Valeur.

• **Les base de données orientées colonnes :** La représentation orientée colonnes est celle qui se rapproche le plus des tables dans une base de données relationnelle. Elles permettent d'être beaucoup plus évolutive et flexible puisqu'on peut disposer de colonnes différentes pour chaque ligne.

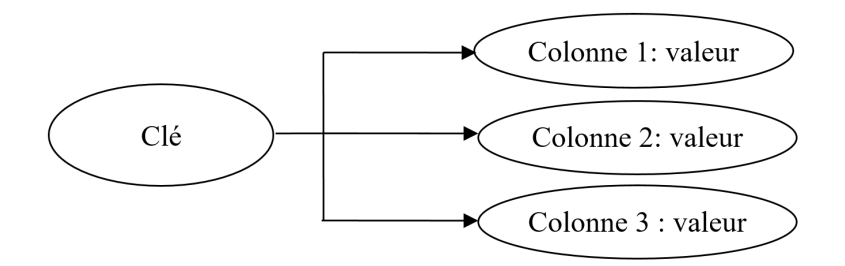

<span id="page-35-0"></span>Figure 2.11 – Illustration d'une BDD orientée colonne.

• **Les bases de données orientées document :** La représentation orientée document est plus adaptée au monde de l'internet. Cette représentation est très proche de la représentation clé-valeur à l'exception faite que la valeur est représentée sous la forme d'un document. On peut retrouver dans ce document les données organisées de manière hiérarchique comme ce que l'on trouve dans un fichier XML ou JSON.

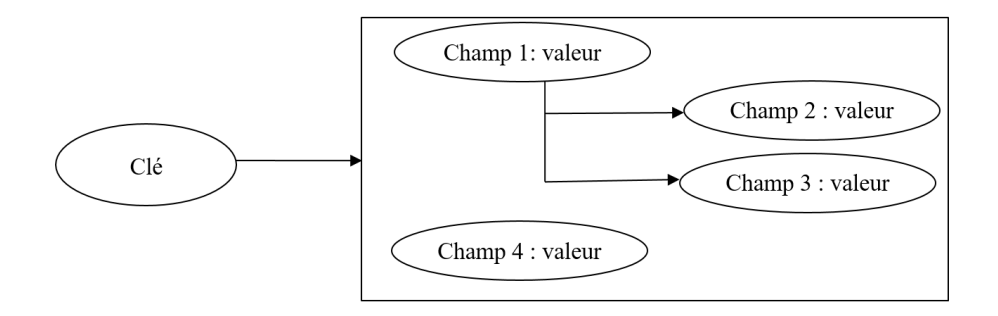

<span id="page-35-1"></span>Figure 2.12 – Illustration d'une BDD orientée document.

• **Les base de données orientées graphe :** La représentation orientées graphe est pour palier à des problèmes impossibles à résoudre avec des BDD relationnelles. Le cas d'utilisation typique est bien sur les réseaux sociaux où l'aspect graphe prend tout son sens, mais aussi où des relations complexes entre les acteurs ont besoin d'être décrits.

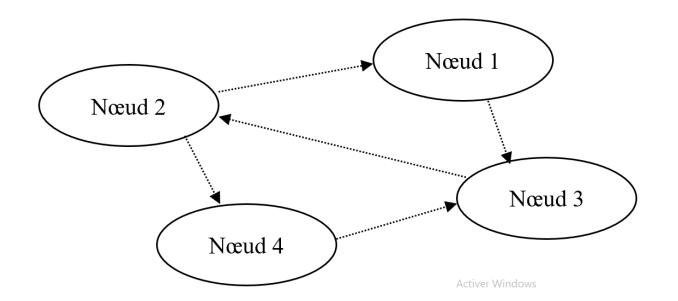

<span id="page-36-0"></span>Figure 2.13 – Illustration d'une BDD orientée graph.

#### **2.4.5.5 Cloud**

Le cloud computing ou informatique en nuage est une infrastructure dans laquelle la puissance de calcul et le stockage sont gérés par des serveurs distants auxquels les usagers se connectent via une liaison Internet sécurisée [\[11\]](#page-55-9).

#### **2.4.5.6 Hosted DataBase**

L'hébergement de bases de données est l'art et la science de fournir un serveur géré et qui est optimisé pour le fonctionnement dune base de données relationnelle ou non-relationnelle. Presque tout hôte peut faire fonctionner un serveur web, un serveur de messagerie, un partage de fichiers ou toute autre application basée sur des fichiers [\[10\]](#page-55-10).

#### **2.4.5.7 Document Stores**

C'est les magasins de documents, également appelés systèmes de base de données orienté documents, ils se caractérisent par :

- Les dossiers ne doivent pas nécessairement avoir une structure uniforme, c'est-à-dire que différents dossiers peuvent avoir différentes colonnes et n'ont pas un schéma prédéfinis.
- Les types de valeurs de colonnes individuelles peuvent être différents pour chaque enregistrement.
- Les colonnes peuvent avoir plus d'une valeur (tableaux).
- Les enregistrements peuvent avoir une structure imbriquée.

Les magasins de documents utilisent souvent des notations internes, qui peuvent être traitées directement dans les applications, principalement JSON. Les documents JSON peuvent bien sûr être stockés en texte pur dans des key-value stores [\[18\]](#page-55-11).

## <span id="page-37-0"></span>**2.4.6 Firebase RealTime Database «Cloud-hosted Realtime Document Store»**

C'est un magasin de documents en temps réel hébergé en cloud, les clients de différentes plateformes (iOS, Android et Web) partagent une instance de base de données en temps réel et reçoivent automatiquement les mises à jour avec les données les plus récentes [\[17\]](#page-55-12).

Nous l'avons utilisé pour stocker les commandes, les informations des meubles et le stock et les critiques comme nous l'avons montré dans le schéma suivant :

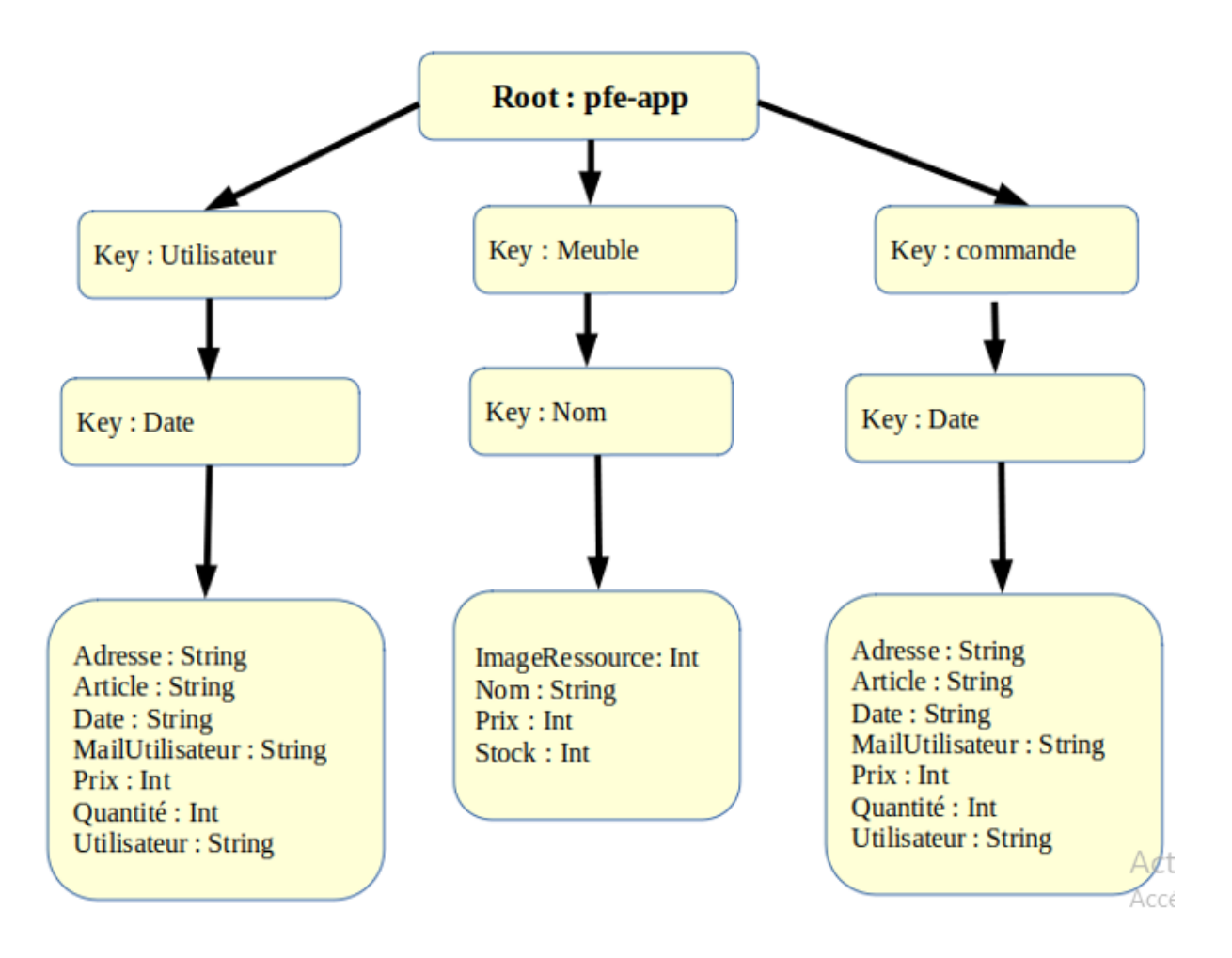

<span id="page-37-1"></span>Figure 2.14 – Schéma de notre stockage RealTime Database.

#### <span id="page-38-0"></span>**2.4.7 Firebase Auth**

Firebase Authentication fournit des services de backend, des SDK (Software Development Kit) faciles à utiliser et des bibliothèques d'interface utilisateur prêtes à l'emploi pour authentifier les utilisateurs auprès de votre application. Il prend en charge l'authentification à l'aide de mots de passe, de numéros de téléphone, de fournisseurs d'identité fédérés populaires tels que Google, Facebook et Twitter, etc.

L'authentification Firebase s'intègre étroitement aux autres services Firebase et s'appuie sur les normes de l'industrie telles que OAuth 2.0 et OpenID Connect, afin de l'intégrer facilement à votre backend personnalisé [\[17\]](#page-55-12).

## <span id="page-39-0"></span>**2.5 Conclusion**

Dans ce chapitre, nous avons décrit en détail les cas d'utilisation en recensant de manière textuelle toutes les interactions entre les acteurs et le système. Nous avons complété cette description textuelle par une représentation graphique en UML : le diagramme de séquence. Par la suite, nous sommes ensuite parvenus à décrire le schéma de la base de données NoSQL liée à notre application. Le chapitre suivant est consacré la phase de réalisation qui concrétisera tout ce qui a été présenté jusqu'à présent.

# **Chapitre 3**

## <span id="page-40-0"></span>**Réalisation et fonctionnement**

### <span id="page-40-1"></span>**3.1 Introduction**

Ce chapitre est consacré à la partie pratique de la réalisation de notre application mobile. Il comporte une description des outils de développement utilisés ainsi qu'une présentation de notre application mobile. Le choix de nos outils de développement s'est fondé principalement sur leur gratuité et l'open source. Effectivement, en implémentant une solution qui se base sur des technologies gratuites et open source, nous avons plus de chance d'éviter toutes sortes de problèmes liés aux licences, contrats, etc., réduisant ainsi les coûts.

## <span id="page-40-2"></span>**3.2 Langages utilisés**

Pour mettre en œuvre notre logiciel, nous avons choisi un langage permettant la programmation orientée objet qui rend la réalisation des applications plus simple et qui permet de les faire évoluer simplement. Notre choix s'est porté sur le langage Java qui intègre son propre Framework, ce qui nous permet d'avoir directement une bibliothèque bien complète pour la création de l'interface graphique.

#### <span id="page-40-3"></span>**3.2.1 Kotlin**

Kotlin est un langage de programmation orienté objet et fonctionnel, avec un typage statique qui permet de compiler pour la machine virtuelle Java, JavaScript, et vers plusieurs plateformes en natif (grâce à LLVM). Son développement provient principalement d'une équipe de programmeurs chez JetBrains basée à Saint-Pétersbourg en Russie (son nom vient de l'île de Kotline, près de St. Pétersbourg) [\[4\]](#page-55-13).

Google annonce pendant la conférence Google I/O 2017 que Kotlin devient le second langage de programmation officiellement pris en charge par Android après Java. Le 8 mai 2019, toujours lors de la conférence Google I/O, Kotlin devient officiellement le langage de programmation voulu et recommandé par le géant américain Google pour le développement des applications Android [\[4\]](#page-55-13).

<span id="page-41-4"></span>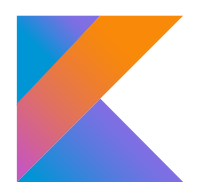

Figure 3.1 – Logo Kotlin.

#### <span id="page-41-0"></span>**3.2.2 XML**

Le XML ou eXtensible Markup Language est un langage informatique de balisage générique, il permet de décrire des données à l'aide de balises et de règles que l'on peut personnaliser afin de décrire des données de manière aussi bien compréhensible par les développeurs que par les machines qui les exploitent [\[5\]](#page-55-14).

#### <span id="page-41-1"></span>**3.2.3 Json**

JSON (JavaScript Object Notation) est un format d'échange de données en texte lisible. Il est utilisé pour représenter des structures de données et des objets simples dans un code qui repose sur un navigateur Web [\[6\]](#page-55-15).

## <span id="page-41-2"></span>**3.3 Environnement de développement**

Dans cette section, nous présentons l'environnement de développement Android Studio et les différentes APIs qui ont servi au développement de notre application mobile.

#### <span id="page-41-3"></span>**3.3.1 Android studio**

Android Studio est un environnement de développement (IDE) pour concevoir des applications Android. Il est basé sur l'IDE de JetBrains, IntelliJ IDEA et permet d'éditer des fichiers Java/Kotlin et les fichiers de configuration XML d'une application Android. Android Studio permet entre autre de visualiser la mise en page des écrans sur des écrans de résolutions variées simultanément. En 2014 Android Studio passe à sa première version stable 1.0 et Google l'officialise comme IDE officiel pour le développement des applications Android [\[25\]](#page-56-3).

<span id="page-42-3"></span>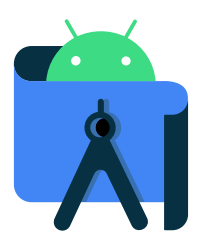

Figure 3.2 – Logo d'Android Studio.

### <span id="page-42-0"></span>**3.3.2 Android Jetpack**

Jetpack est une suite de bibliothèques destinées à aider les développeurs à suivre les meilleures pratiques, à réduire le code passe-partout et à écrire un code qui fonctionne de manière cohérente sur toutes les versions d'Android et tous les appareils afin que les développeurs puissent se concentrer sur le code qui les intéresse [\[7\]](#page-55-16).

### <span id="page-42-1"></span>**3.3.3 Blender**

Le logiciel libre et gratuit de modélisation, d'animation 3D a était utilisé pour modéliser les meubles en 3D et obtenir un format de fichier FBX ou obj [\[8\]](#page-55-17).

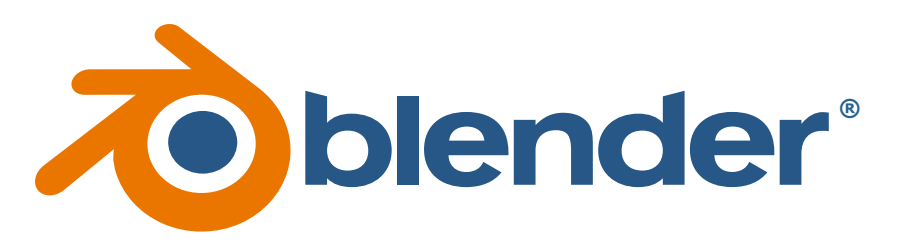

Figure 3.3 – Logo de Blender.

## <span id="page-42-2"></span>**3.3.4 Git & GitHub**

Le service d'hébergement basé sur le Web GitHub ainsi que le logiciel de gestion de versions Git on aussi étaient très utiles pour le traitement des différentes versions de l'application et également pour rassembler les tâches quotidiennes effectuées par les membres de l'équipe.

<span id="page-42-5"></span><span id="page-42-4"></span>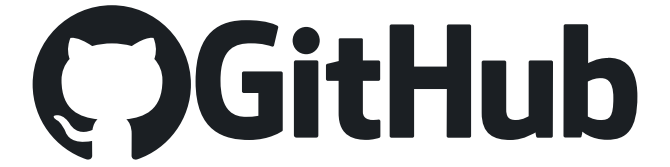

Figure 3.4 – Logo de Git & GitHub.

#### <span id="page-43-0"></span>**3.3.5 Illustrator**

Adobe Illustrator est un logiciel de création graphique vectorielle. Il fait partie de la gamme Adobe, peut être utilisé indépendamment ou en complément de Photoshop, et offre des outils de dessin vectoriel puissants. Les images vectorielles sont constituées de courbes générées par des formules mathématiques[\[9\]](#page-55-18).

#### <span id="page-43-1"></span>**3.3.6 Visual Paradigm**

C'est un éditeur qui propose une suite logicielle, constituée de plusieurs outils dont on a utilisé :

Visual Paradigme For UML : permet la création des diagrammes UML et des modèles qui en sont à l'origine. Ceux-ci peuvent alors générer du code dans un langage de programmation déterminé. Il propose également la création d'autres types de diagrammes, comme celui qui permet la modélisation des bases de données pouvant, lui aussi, générer des canevas d'applications basés sur des Framework et Pattern mais en plus, générer du code SQL qu'il peut ensuite déployer automatiquement dans différents environnements [\[3\]](#page-55-19).

#### <span id="page-43-2"></span>**3.3.7 Bibliothèques utilisées**

Dans cette section, nous présentons les bibliothèques les plus importantes dont nous avons fait usage dans notre projet.

#### **3.3.7.1 ARCore**

ARCore est la plate-forme de Google permettant de créer des expériences de réalité augmentée, en utilisant différentes API.

#### **Comment fonctionne ARCore ?**

ARCore utilise trois fonctionnalités clés pour intégrer du contenu virtuel au monde réel tel qu'il apparaît à travers l'appareil photo de votre téléphone :

<span id="page-43-3"></span>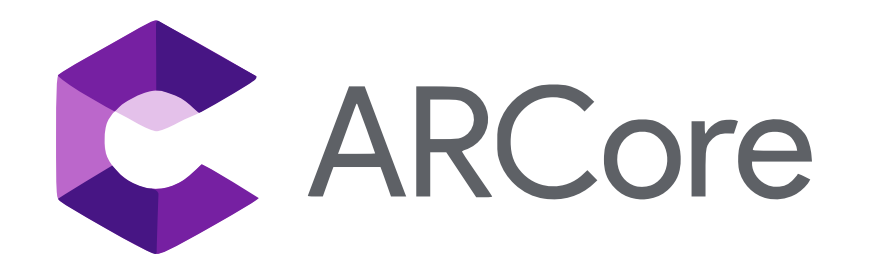

Figure 3.5 – Logo d'ARCore.

- **Le suivi des mouvements :** permet au téléphone de comprendre et de suivre sa position par rapport à l'environnement.
- **La compréhension de l'environnement :** Comprendre l'environnement qui nous entoure tout en prenant les bonnes décisions.
- **L'estimation de la lumière :** permet au téléphone d'estimer les conditions d'éclairage actuelles de l'environnement.

#### **3.3.7.2 Google Maps Api**

Service permettant la géolocalisation virtuelle grâce au GPS intégré de l'appareil ce qui permet de surveiller à distance la position et le déplacement d'un objet et de prendre des mesures si la position ou le déplacement s'écarte de certaines valeurs fixées d'avance.

#### **3.3.7.3 AndroidX**

AndroidX est une amélioration majeure de la bibliothèque de support Android originale, qui n'est plus maintenue. Les paquets androidx remplacent entièrement la bibliothèque de support en fournissant la parité des fonctionnalités et de nouvelles bibliothèques.

En outre, AndroidX comprend les fonctionnalités suivantes :

- Tous les paquets dans AndroidX vivent dans un espace de noms cohérent commençant par la chaîne androidx. Les paquets de la bibliothèque de support ont été mappés dans les paquets androidx.\* correspondants.
- Contrairement à la bibliothèque de support, les paquets androidx sont maintenus et mis à jour séparément. Les paquets androidx utilisent un système de versionnement sémantique strict, à partir de la version 1.0.0. Vous pouvez mettre à jour les bibliothèques AndroidX dans votre projet de manière indépendante.

#### **3.3.7.4 Facebook API**

Bibliothèque utilisée pour charger l'interface de connexion de Facebook afin de permettre une connexion via un compte Facebook.

#### **3.3.7.5 Google sign-in**

Google Sign-In est un système d'authentification sécurisé qui réduit la charge de connexion pour les utilisateurs, en leur permettant de se connecter avec leur compte Google, le même compte qu'ils utilisent déjà avec Gmail, Play et d'autres services Google.

#### **3.3.7.6 Sceneform**

Le plugin sceneform installé dans android studio a été indispensable pour le passage d'objet fbx ou obj au format sfb compréhensible et visible en réalitée augmentée.

#### **3.3.7.7 Firebase**

Firebase est un ensemble de services d'hébergement pour n'importe quel type d'application (Android, iOS, Javascript, Node.js, Java, Unity, PHP, C++ ...). Il est créé en 2011 par James Tamplin et Andrew Lee, puis rachetée par Google en 2014 pour être intégrée à leur offre de services Cloud (Google Cloud Platform) [\[26\]](#page-56-4).

#### **À quoi sert Firebase ?**

- L'objectif premier de Firebase est de libérer le développeur de la complexité de création et de la maintenance d'une architecture serveur, tout en garantissant une scalabilité à toute épreuve (plusieurs milliards d'utilisateurs) et une simplicité dans l'utilisation.
- Il propose d'héberger en NoSQL et en temps réel des bases de données, du contenu, de l'authentification sociale (Google, Facebook, Twitter et Github), et des notifications, ou encore des services, par exemple un serveur de communication temps réel.

#### <span id="page-45-0"></span>**3.3.8 Choix des technologies**

Cette section explique nos choix relatifs aux technologies de développement. Pour justifier nos choix de technologies, nous avons dressé un tableau comparatif des diverses solutions possibles (Tableau [3.1\)](#page-46-3).

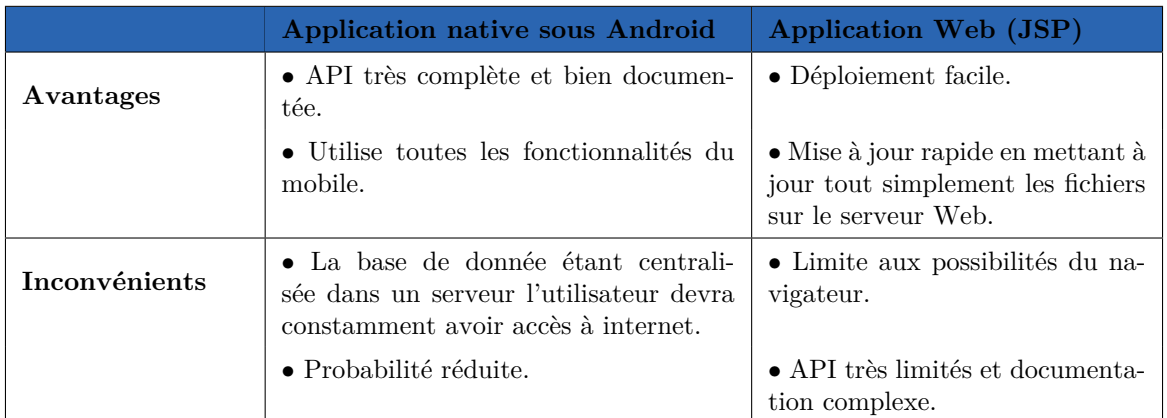

<span id="page-46-3"></span>Table 3.1 – Tableau décisionnel.

## <span id="page-46-0"></span>**3.4 Présentation de l'application**

Dans cette section, nous présentons quelques interfaces de notre application réalisées à l'aide des outils cités et définis dans ce chapitre.

## <span id="page-46-1"></span>**3.4.1 Arborescence des vues de notre application**

La Figure [3.6](#page-46-2) présente l'arborescence des fonctionnalités de notre application.

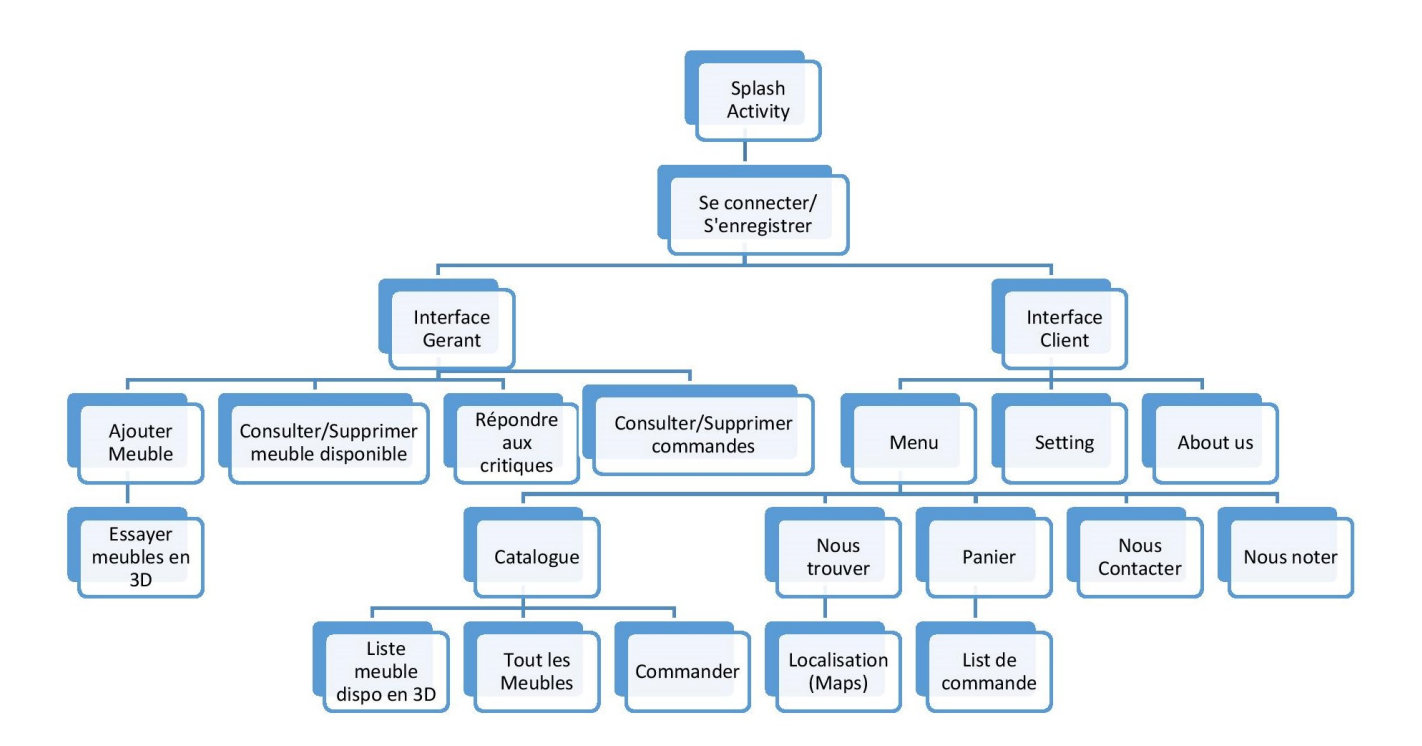

<span id="page-46-2"></span>Figure 3.6 – Arborescence des vues de notre application.

## <span id="page-47-0"></span>**3.4.2 Présentation des interfaces**

Dans cette section, nous présentons un certain nombre d'interfaces de notre application.

## <span id="page-47-1"></span>**3.4.3 Interface d'authentification**

La Figure [3.7](#page-47-2) représente l'interface du menu connexion.

<span id="page-47-2"></span>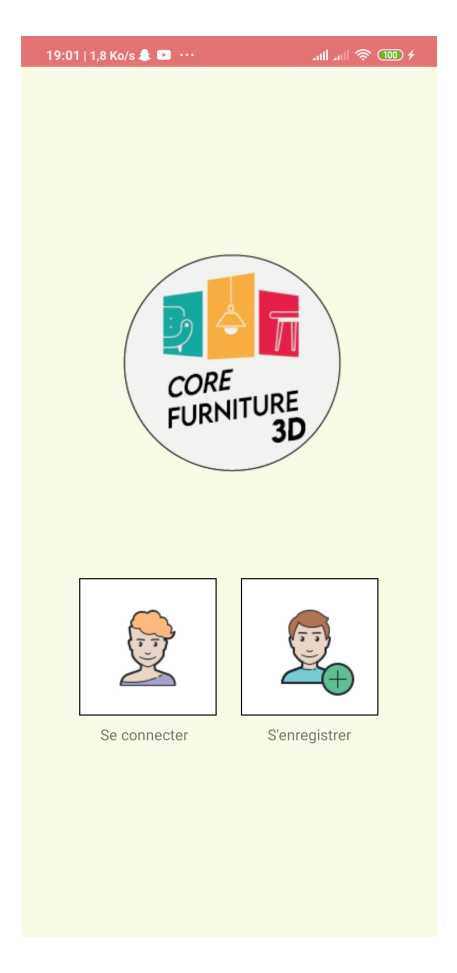

FIGURE  $3.7$  – Interface de connexion.

## <span id="page-48-0"></span>**3.4.4 Interface Menu du Client**

Après authentification, le client est dirigé vers l'interface d'accueil en lui proposant plusieurs possibilités. Ceci est représenté dans la Figure [3.8.](#page-48-1)

<span id="page-48-1"></span>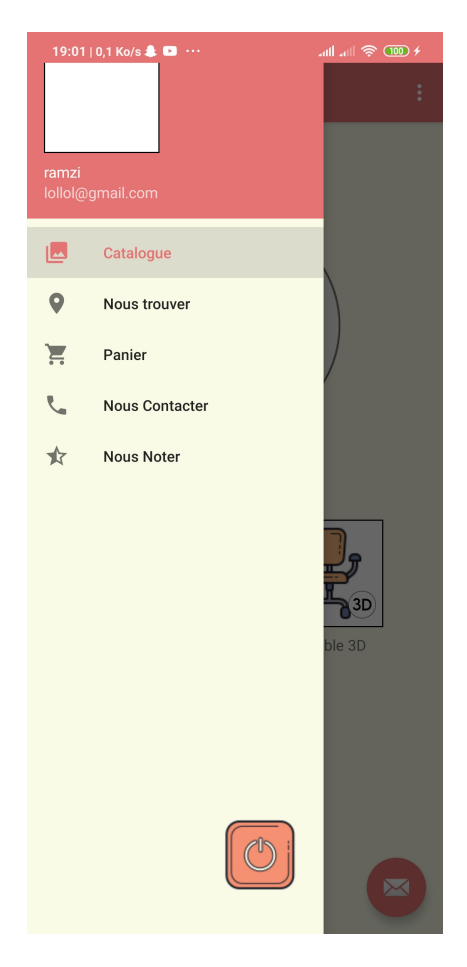

Figure 3.8 – Interface Menu du Client.

## <span id="page-49-0"></span>**3.4.5 Interface du Catalogue**

La Figure [3.9](#page-49-1) représente l'interface du Catalogue qui permet au client de visualiser les différents meubles en 3D et de passer des commandes.

<span id="page-49-1"></span>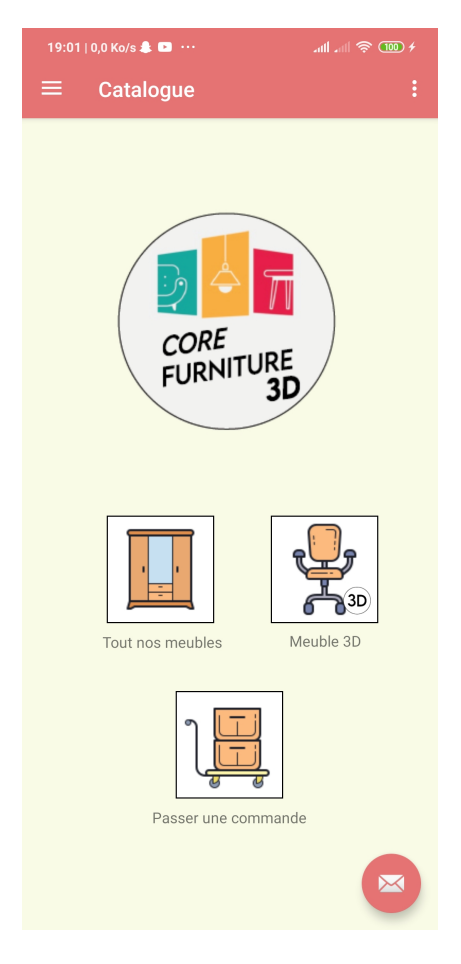

Figure 3.9 – Interface du Catalogue.

## <span id="page-50-0"></span>**3.4.6 Interface Liste de meubles**

La Figure [3.10](#page-50-1) montre l'interface qui présente la liste des meubles disponibles.

<span id="page-50-1"></span>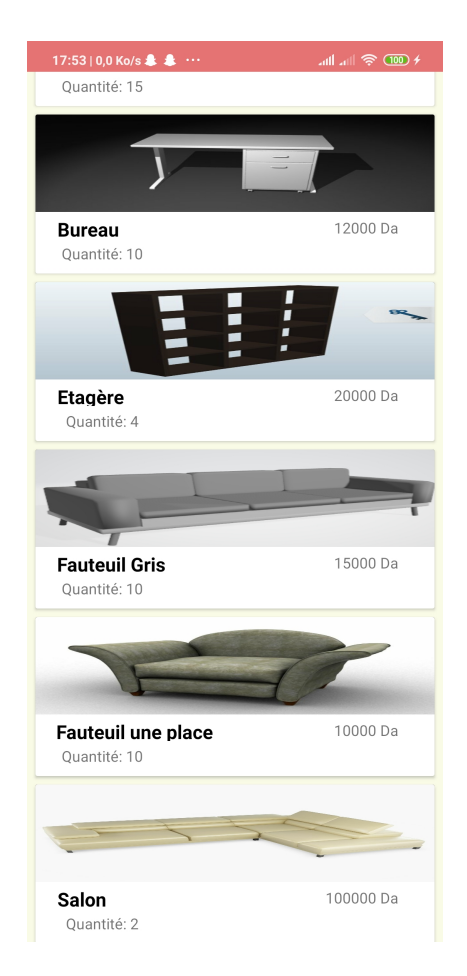

Figure 3.10 – Interface Liste de meubles.

## <span id="page-51-0"></span>**3.4.7 Interface du Gérant**

La Figure [3.11](#page-51-1) représente l'interface d'accueil du gérant qui lui permet de mettre à jour le catalogue de meubles, de répondre aux critiques et de gérer les commandes.

<span id="page-51-1"></span>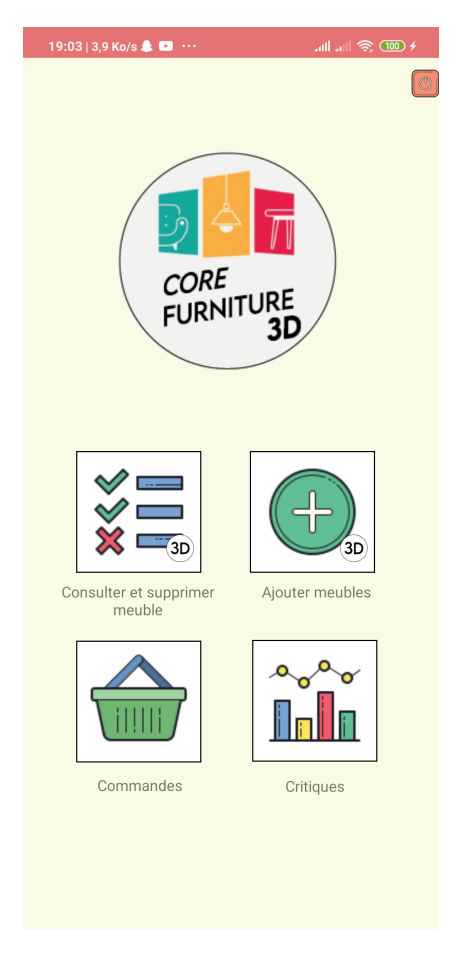

Figure 3.11 – Interface du gérant.

## <span id="page-52-0"></span>**3.4.8 Interface Gérer les commandes**

En appuyant sur l'icône commandes, le gérant accède à la liste des commandes dans l'interface représentée dans la Figure [3.12.](#page-52-1)

<span id="page-52-1"></span>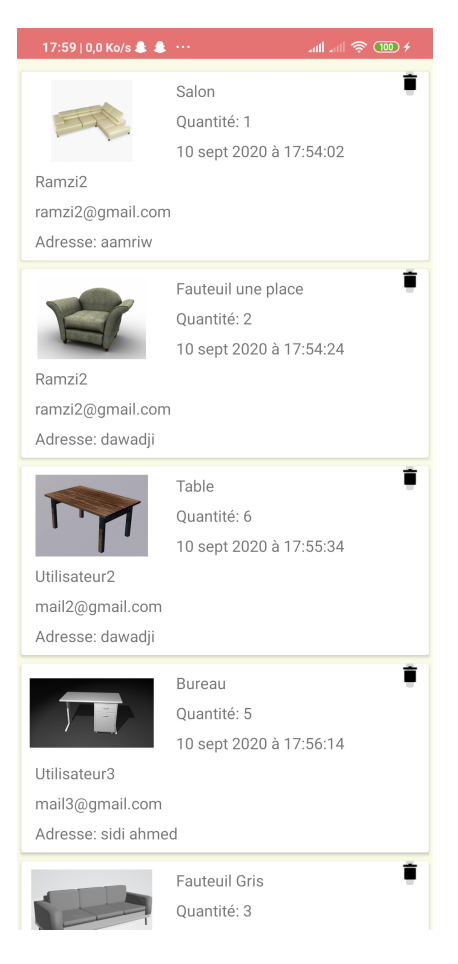

Figure 3.12 – Interface gérer les commandes.

## <span id="page-53-0"></span>**3.4.9 Interface Réalité Augmentée**

La Figure [3.13](#page-53-2) représente l'interface Réalité Augmentée qui permet au client de visualiser les meubles en réalité augmentée.

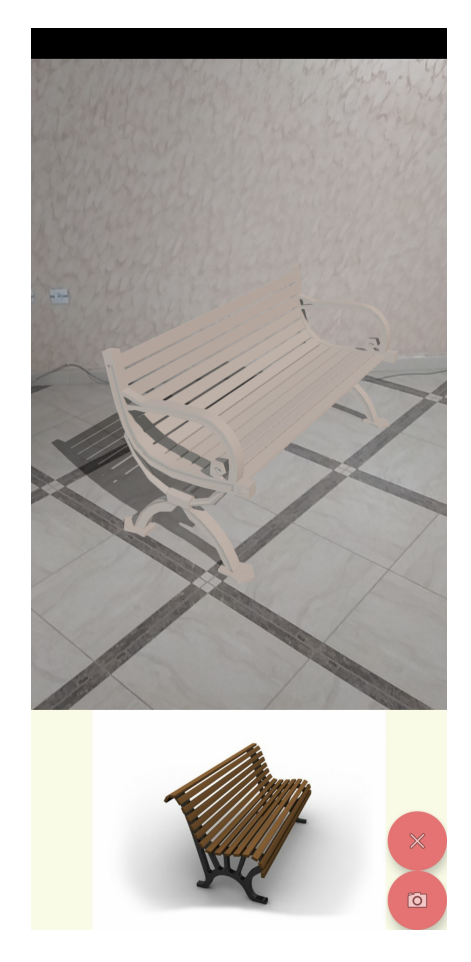

Figure 3.13 – Interface RA.

## <span id="page-53-2"></span><span id="page-53-1"></span>**3.5 Conclusion**

Dans ce dernier chapitre, nous avons présenté l'environnement de développement, les langages ainsi que les principaux outils utilisés qui nous ont permis de réaliser notre application. Nous avons également présenté notre application à travers une arborescence des vues de cette dernière ainsi qu'à travers quelques interfaces.

## <span id="page-54-0"></span>**Conclusion générale et perspectives**

Ce document a débuté par une description générale des applications mobiles. Nous avons présenté en premier lieu les stratégies préconisées pour le développement de ces applications. Nous avons ensuite introduit les principaux systèmes d'exploitation mobiles sur lesquels repose leur fonctionnement. Nous avons ensuite, introduit le concept de réalité augmentée en présentant un bref rappel de l'historique de celle-ci et en montrant son intérêt dans la vente du mobilier. Dans la seconde partie de ce mémoire, nous avons recensé les principales fonctionnalités de l'application à réaliser. Nous avons ensuite présenté les différentes étapes de la conception à commencer par l'analyse des besoins et la spécification des exigences, puis nous avons modélisé les fonctionnalités identifiées à l'issue de cette spécification en utilisant le formalisme UML afin de satisfaire les besoins des utilisateurs finaux de notre système. Enfin, nous sommes passés à la partie réalisation de notre projet en développant notre application mobile sous la plateforme Android.

Ce travail nous a permis d'apprendre avec précision, les différentes étapes de la conception et réalisation d'une application Android en employant la méthodologie SCRUM. Le développement de cette application nous a permis également d'enrichir nos connaissances dans les différents langages et outils auxquels nous avons eu recours, à savoir Kotlin, Firebase, Blender, etc. En ce qui concerne l'aspect humain, ce travail d'équipe nous a donné un aperçu sur la vie professionnelle, à mieux nous organiser dans notre travail, afin d'accomplir les tâches qui nous sont confiées dans les meilleures conditions et dans les plus brefs délais, malgré la crise sanitaire relative à la Covid-19. Grâce à cette application, nous espérons faciliter le travail des vendeurs en magasin de meuble ainsi que leur clientèle.

Des perspectives d'amélioration de notre application restent toutefois indispensables. Nous envisageons d'ajouter de nouvelles fonctionnalités à notre application en y intégrant une intelligence artificielle pour proposer au client le magasin le plus proche de chez lui en utilisant sa géolocalisation. Ainsi que lui proposé un catalogue de meubles qui mettra en valeur son intérieur selon sa peinture par exemple, ou encore une messagerie entre le client et le gérant qui permettra de faciliter la communication entre les deux.

## **Bibliographie**

- <span id="page-55-7"></span><span id="page-55-0"></span>[1] P. Roques, *UML 2 Modéliser une Application Web*, 4<sup>e</sup> édition, Eyrolles, Paris, 2008.
- <span id="page-55-6"></span>[2] P. Roques, *UML 2 Par la pratique*, 7<sup>e</sup> édition, Eyrolles, Paris, 2009.
- <span id="page-55-19"></span>[3] Visual Paradigm, *Leading UML, BPMN, EA, Agile and Project Management Software*, https://www.visual-paradigm.com/, Version 15.0, Consulté le 21/08/2020.
- <span id="page-55-13"></span>[4] Kotlin, *https://developer.android.com/kotlin*, Consulté le 21/08/2020.
- <span id="page-55-14"></span>[5] XML, *https://www.journaldunet.fr/web-tech/dictionnaire-du-webmastering/1203615-xmlextensible-markup-language-definition-traduction/*, Consulté le 22/08/2020.
- <span id="page-55-15"></span>[6] JSON, *https://www.json.org/json-fr.html*, Consulté le 22/08/2020.
- <span id="page-55-16"></span>[7] Jetpack, *https://developer.android.com/jetpack*, Consulté le 12/09/2020.
- <span id="page-55-17"></span>[8] Blender, *https://www.blender.org/*, Consulté le 22/08/2020.
- <span id="page-55-18"></span>[9] Illustrator, *https://www.adobe.com/fr/products/illustrator.html*, Consulté le 12/09/2020.
- <span id="page-55-10"></span>[10] Clouddatabase, *https://www.datavail.com/blog/database-hosting-services/*, Consulté le 03/09/2020.
- <span id="page-55-9"></span>[11] Cloud, *https://www.futura-sciences.com/tech/definitions/informatique-cloud-computing-11573/*, Consulté le 03/09/2020.
- <span id="page-55-8"></span>[12] *https://fr.wikipedia.org/wiki/NoSQL*, Consulté le 03/09/2020.
- <span id="page-55-5"></span>[13] Ventera, *https://www.commentcamarche.net/faq/46569-realite-augmentee-avantages-etexemples-d-utilisationaugmenter-les-ventes*, Consulté le 25/08/2020.
- <span id="page-55-1"></span>[14] F. POIRIER, Étude sur les besoins de compétences dans le développement d'applications mo*biles*, TechnoCompétences, Montréal, 2013.
- <span id="page-55-2"></span>[15] O. Guillet, *Les différents types d'applications mobiles : natives, Web apps, hybrides, Flash*, http://olivierguillet.com/2012/02/les-differents-types-dapplications-mobiles-natives-webappshybrides-Flash/, Consulté le 07/06/2020.
- [16] Arcore, *https://developers.google.com/ar*, Consulté le 14/09/2020.
- <span id="page-55-12"></span>[17] Firebaseauth, *https://firebase.google.com/docs/auth ?hl=fr*, Consulté le 14/09/2020.
- <span id="page-55-11"></span>[18] Docstores, *https://db-engines.com/en/article/Document+Stores*, Consulté le 14/09/2020.
- <span id="page-55-3"></span>[19] Android, *https ://fr.wikipedia.org/wiki/Android*, Consulté le 12/06/2020.
- <span id="page-55-4"></span>[21] *https://fr.wikipedia.org/wiki/BlackBerryOS*, Consulté le 12/06/2020.
- <span id="page-56-1"></span>[22] *https://www.artefacto-ar.com/realite-augmentee/*, Consulté le 14/09/2020.
- [20] Ios, *https ://fr.wikipedia.org/wiki/IOS*(Apple), Consultle12/06/2020.
- <span id="page-56-0"></span>[23] *https://www.echosciences-sud.fr/articles/quand-la-realite-augmentee-habille-votre-interieur* , Consulté le 12/06/2020.
- <span id="page-56-2"></span>[24] K. Schwabe, *SCRUM Development Process*, page 1.2.3, 2016.
- <span id="page-56-3"></span>[25] *https://developer.android.com/studio*, Consulté le 23/08/2020.
- <span id="page-56-4"></span>[26] *https://openclassrooms.com/fr/courses/4872916-creez-un-backend-scalable-et-performantsur-firebase*, Consulté le 23/08/2020.

# **Résumé**

La réalité augmentée désigne une interface virtuelle, en 2D ou en 3D, qui vient enrichir la réalité en y superposant des informations complémentaires. Les domaines d'applications touchent aussi bien les loisirs (avec les jeux vidéo) que l'éducation, la médecine, mais aussi l'industrie. Ce dernière a était donc notre choix de thème pour notre application qui a pour but d'aider les vendeurs et les clients d'un magasin de meuble a faire leur choix. Cela reste malgré tout un domaine nouveau encore peu connu du grand public.

*Mots clés : Réalité augmentée, Meuble, ARcore, Android, 3D.*

## **Abstract**

Augmented reality refers to a virtual interface, in 2D or 3D, that enriches reality by superimposing additional information. The areas of application are as much for recreation (with video games) as education, medicine, but also industry. This was our choice of theme for our application which aims to help sellers and customers of a furniture store to make their choice. This is still a new area still unknown to the general public.

*Keywords : Augmented reality, Furniture, ARcore, Android, 3D.*